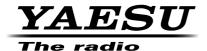

C4FM/FM 144/430 MHz DUAL BAND TRANSCEIVER

# **FTM-100DR**

Instruction Manual (APRS Edition)

Thank you for purchasing this Yaesu product.

This instruction manual explains information related to the "APRS Function".

For information on basic operation of the transceiver, please refer to the enclosed FTM-100DR operating manual.

Company names and products in this manual are trademarks or registered trademarks of the respective company.

# Using APRS® functions

# Contents

| What is APRS ?                                                         |    |
|------------------------------------------------------------------------|----|
| APRS Initial Settings                                                  | :  |
| Setting the position information of your own station                   |    |
| Using the GPS function                                                 |    |
| Setting the function manually                                          |    |
| Setting your own station call sign                                     |    |
| Setting the symbol of your own station                                 |    |
| Setting the APRS baud rate.                                            |    |
| Other settings                                                         |    |
| •                                                                      |    |
| Starting APRS Operation                                                |    |
| Matching the frequency                                                 | 12 |
| Receiving APRS Beacons                                                 | 13 |
| Explanation of the APRS beacon screen and operation of keys            |    |
| Viewing the beacon information using packet data (RAW display)         |    |
| Convenient functions                                                   |    |
| Sorting the station list                                               |    |
| Filtering the list                                                     | 30 |
| Deleting information from a list                                       |    |
| Townside Appa Bosses                                                   | •  |
| Transmitting APRS Beacons                                              |    |
| Manually transmitting APRS beacons                                     |    |
| Sending an APRS beacon automatically                                   |    |
|                                                                        |    |
| Using SmartBeaconing™                                                  |    |
| Selecting a position comment.                                          |    |
| Setting the digipeater route                                           |    |
| Setting the digipeater route                                           | 4  |
| Sending and Receiving APRS Messages                                    | 43 |
| Checking messages                                                      | 43 |
| Viewing the message contents                                           | 44 |
| Receiving APRS messages                                                | 4  |
| Convenient functions                                                   | 4  |
| Sending APRS messages                                                  | 46 |
| Creating and sending a new message                                     | 46 |
| Using standard text                                                    | 48 |
| Replying to a received message                                         | 49 |
| Sorting the APRS message list                                          |    |
| Deleting a message from the list                                       |    |
| Message receipt acknowledgement (ACK)                                  | 52 |
| APRS Set-up Menu List                                                  | 5  |
| APRS set-up menu basic operations                                      |    |
| Resetting the APRS settings                                            |    |
|                                                                        |    |
| Using the APRS set-up menu                                             |    |
| APRS compass setting                                                   |    |
| Model code display                                                     |    |
| Filter function settings                                               |    |
| Inputting standard message text                                        |    |
| Turning the APRS function ON/OFF                                       |    |
| APRS operating band mute setting                                       |    |
| APRS reception pop-up setting                                          |    |
| Setting the bell ring when a message or beacon is transmitted/received |    |
| Call sign setting for CALL RINGER                                      | 62 |

# Contents

| Data transmission delay time setting            | 63 |
|-------------------------------------------------|----|
| Setting the display units of the APRS data      |    |
| Transmission beacon information setting         | 65 |
| Status text input                               | 67 |
| Beacon automatic transmission setting           | 67 |
| Selecting the digipeater route                  | 70 |
| My call sign setting                            | 70 |
| Filter setting for messages received            |    |
| Automatic response setting of received messages | 71 |
| My position setting                             | 72 |
| Entering your own station position              | 72 |
| Setting your own station symbol                 | 72 |
| Position comment setting                        |    |
| Smart beaconing setting                         | 73 |
| Sort function and filter settings               | 76 |
| Voice alert function setting                    | 77 |
| List of APRS Bell Rings                         | 80 |

## What is APRS®?

APRS (Automatic Packet Reporting System) is a packet communication protocol on amateur radios that is advocated by Bob Bruninga (WB4APR).

The APRS function of this device is a data communication system for messages and position data using the APRS format.

A partner amateur radio station using a GPS receiver can send an APRS message including GPS position information of the partner station. The direction, distance speed etc. of the partner station in relation to your own station will appear on the display of the FTM-400DR transceiver. The position information can be used in the same way by connecting the external GPS antenna unit or entering the position data manually.

# **APRS Initial Settings**

This sets the various information of your own station prior to commencing APRS operation.

## Setting the position information of your own station

The position information can be set automatically or manually depending on the situation and the location where the device is used.

## ■ Using the GPS function

Data from the in-built GPS antenna unit or an external GPS device connected to the device can be downloaded automatically. The GPS function is recommended to be used when operating mobile.

1 Press Pisp for one second or longer.
The set-up menu will be displayed.

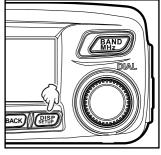

- **2** Turn the DIAL, select **[10 APRS]**, then press The menu list will be displayed.
- 3 Turn the DIAL, select [19 MY POSITION SET], then press (RISP).
  - The screen for selecting the setting method of the position information will be displayed.

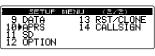

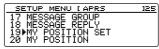

- 4 Turn the DIAL and select [1 GPS].
- 5 Press (BACK).

"1 GPS" will be selected, and the screen will return to the menu list.

**6** Press for one second or longer. The display will return to the previous screen.

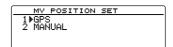

#### Tin

Using the GPS function, the time data received from a GPS satellite will be automatically used to correct the in-built clock of the main device.

## Setting the function manually

The latitude and longitude of your own station can be entered by following the procedure below, when not using the GPS function. This may be necessary when the GPS satellites cannot be acquired or the radio is used in a fixed location.

### (1) Matching the time

Please refer to "Adjusting the date and time" (res P.46) in the basic operating manual for the details.

### (2) Registering position information

1 Press (PISP) for one second or longer. The set-up menu will be displayed.

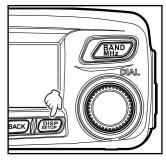

- **2** Turn the DIAL, select **[10 APRS]**, then press The menu list will be displayed.
- 3 Turn the DIAL, select [19 MY POSITION SET], then press (PISP).

The screen for selecting the setting method of the position information will be displayed.

- 4 Turn the DIAL and select [2 MANUAL].
- 5 Press (BACK).

"2 MANUAL" will be selected, and the screen will return to the menu list.

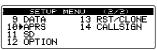

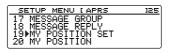

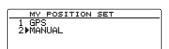

#### **APRS Initial Settings**

Turn the DIAL, select [20 MY POSITION], then press

The screen for setting your own station's information will be displayed.

7 Press (PISP).

The cursor will shift to the latitude item.

**8** Turn the DIAL, select north latitude (N) or south latitude (S), then press (Sy) [ Sy).

The cursor will shift to the "degrees" setting item.

The cursor will shift to the right (or left) each time  $\bigcirc$  (or  $\bigcirc$  (or  $\bigcirc$  ) is pressed.

9 Turn the DIAL, input the degrees, then press (Gw)

The cursor will shift to the "minutes" setting item.

10 Turn the DIAL, input the minutes, then press ( ).

The cursor will shift to the "1/100 minutes" setting item.

11 Turn the DIAL, input the 1/100 minutes value, then press ( ).

The cursor will shift to the longitude item.

12 Turn the DIAL, select east longitude (E) or west longitude (W), then press (Gw) [ ————].

The cursor will shift to the "degrees" setting item.

- **13** In the same way as for steps 9 to 11, input the degrees, minutes and 1/100 minutes.
- 14 Press (RESP).

The latitude and longitude will be set.

**15** Press (PISP) for one second or longer.

The display will return to the previous screen.

#### \_\_

- Please use the map of WGS-84 (world geodetic reference system) to find out the latitude and longitude.
- In this device, the position information is displayed using both second and 1/100th minute formats. Please check and enter the map display method to be used (second÷60×100=1/100 minute).

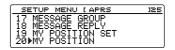

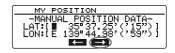

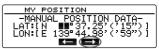

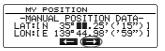

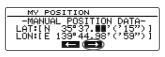

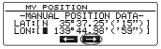

## Setting your own station call sign

Register your own station call sign in order to send and receive messages and to send out beacons in APRS. Enter the call sign like "JA1ZRL-9". The "-9" in the call sign refers to the SSID (Secondary Station Identifier). There are 16 types of SSID signs available including one without SSID. Generally, the SSIDs shown in the table below are used in APRS.

| SSID | Explanation                                                  | SSID | Explanation                                              |
|------|--------------------------------------------------------------|------|----------------------------------------------------------|
| NIL  | Fixed stations that can exchange messages                    | -8   | Marine mobile stations, land mobile stations             |
| -1   | 1200 bps narrow-to-middle band digipeater                    |      | Using the FTM-100DR etc. for mobile applications         |
| -2   | 9600 bps digipeater                                          | -10  | I-Gate station, Internet connection station              |
| -3   | 1200 bps broadband digipeater                                | -11  | Balloons, aircraft, spacecraft, etc.                     |
| -4   | Digipeater, mobile station, meteorological station, etc.     | -12  | 1-way tracker station (messages cannot be exchanged)     |
| -5   | Operation station using mobile devices (smartphones etc.)    | -13  | Meteorological station (weather station)                 |
| -6   | Operation station for satellite communications, events, etc. | -14  | Tracking mobile stations                                 |
| -7   | Use of FT2DR etc. in handy terminals                         | -15  | Digipeater, mobile station, meteorological station, etc. |

#### Tip =

Please refer to http://aprs.org/aprs11/SSIDs.txt for the latest SSID information.

#### Caution -

Use the dedicated call sign in APRS. Please make sure to set the call sign when the device is used for the first time.

1 Press Property for one second or longer.

The set-up menu will be displayed.

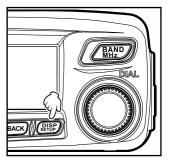

2 Turn the DIAL, select [10 APRS], then press (DISP). The menu list will be displayed.

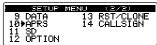

## **APRS Initial Settings**

3 Turn the DIAL, select [16 MY CALL SIGN (APRS)], then press (RISP).

The currently set call signwill be displayed.

4 Press (DISP).

The cursor will shift to the left of the call sign.

5 Turn the DIAL and select the character.

Tip Press ™PO A This switches between letters and numbers.

Press WM  $\longrightarrow$  This deletes all characters to the right of the cursor.

Press  $\bigcirc$  This shifts the cursor to the left.

Press  $\[ \square \] \rightarrow \]$  The cursor will shift to the right.

Press  $(\mathbb{R}^2)$  [-1]  $\to$  This deletes all characters to the left of the cursor.

Please refer to "Input characters" (Reg. P.20) in the basic operating manual for details.

The cursor will shift to the right.

7 Repeat steps 5 and 6 to enter the call sign.
Up to 6 digits can be input for the call sign.

## [If not setting the SSID]

To set the SSID, please proceed to Step 10.

8 Press (DISP).

The entered call sign will be registered.

9 Press Property for one second or longer.

The display will return to the previous screen.

## [If setting the SSID]

**10** Press ( [ ].

The cursor will shift to the SSID item.

**11** Turn the DIAL and select the SSID.

12 Press (DISP).

The enteredcall signand SSIDwill beregistered.

**13** Press Press for one second or longer.

The display will return to the previous screen.

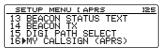

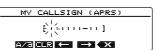

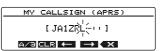

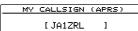

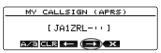

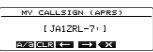

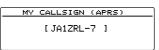

# Setting the symbol of your own station

This sets the symbol of your station when sending data by APRS. One of the 48 types of symbols below can be selected.

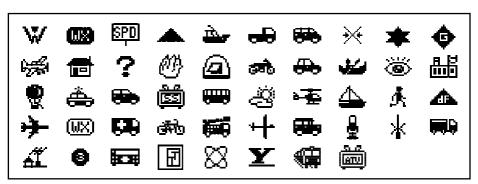

1 Press properties for one second or longer. The set-up menu will be displayed.

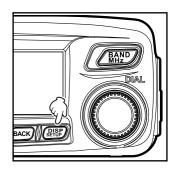

- **2** Turn the DIAL, select [10 APRS], then press The menu list will be displayed.
- SETUP MENU (2/2)
  9 DATA 13 RST/CLONE
  10 APRS 14 CALLSIGN
  11 SD
  12 OPTION
- 3 Turn the DIAL, select [21 MY SYMBOL], then press

\_], then press SETUP MENU LAPRS 125 21 MY SYMBOL 22 POSITION COMMENT 23 SmartBeaconins 11 be 24 SORT FILTER

The screen for selecting the symbol will be displayed.

**Tip** When shipped from the factory, the following combinations are set in the 4 patterns.

| Pattern | Code | Symbol and name |
|---------|------|-----------------|
| ICON 1  | />   | Car             |
| ICON 2  | /R   | REC. vehicle    |
| ICON 3  | l-   | House QTH (VHF) |
| USER    | YY   | Yaesu Radios    |

#### APRS Initial Settings

MY SYMBOL ICON 1[/>]

ICON 1[/s]

"Shir(Powerboat)

"Can

- 4 Turn the DIAL, select [ICON 1], then press (PISP). The code displayed within the parentheses [ ] will blink.
- **5** Turn the DIAL to display the combination of preferred symbols and codes.
- 6 Press (DISP)

The symbol will be confirmed.

- 7 Repeat Steps 4 to 6 when setting [ICON 2] and [ICON 3] as well.
- 8 Turn the DIAL to select the pattern that you want to use immediately from among [ICON 1] to [ICON 3].
- **9** Press (SPISP) for one second or longer. The display will return to the previous screen.

#### Setting preferred symbols

You can change the code and set your own symbol when the symbol that you want is not available.

The two characters of the code refer to the following contents.

First character: Table ID.

This indicates the classification of the symbol. It is a code used for classifying the symbols into basic symbols, substitute symbols and symbols with an overlay.

· Second character: Symbol character

This indicates the symbol pattern. A number and symbol is assigned to each pattern.

1 Press (SPISP) for one second or longer.

The set-up menu will be displayed.

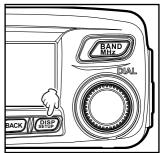

- **2** Turn the DIAL, select [10 APRS], then press (PISP). The menu list will be displayed.
- 3 Turn the DIAL, select [21 MY SYMBOL], then press DISP

The screen for selecting the symbol will be displayed.

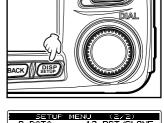

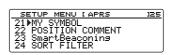

SD OPTION

#### **APRS Initial Settings**

- 4 Turn the DIAL, select [USER], then press (PISP).

  The table ID enclosed within the parentheses [ ] will blink.
- **5** Turn the DIAL to display the target table ID.
- 6 Press (GM) [ ------].

The symbol character enclosed within the parentheses [ ] will blink.

- 7 Turn the DIAL and display the target symbol.
- 8 Press (DISP).

The symbol will be confirmed.

9 Press (PISP) for one second or longer.
The display will return to the previous screen.

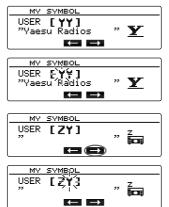

#### Tip

Please refer to "http://aprs.org/symbols/symbols/symbolsX.txt" and "http://aprs.org/symbols/symbolsnew.txt" for the latest symbol table.

# Setting the APRS baud rate

The APRS baud rate (communication speed) can be selected from the following two types.

- 1200 bps: APRS operations. can be carried out using AFSK 1200 bps packets.
- 9600 bps: APRS operations can be carried out using GMSK 9600 bps packets.
- 1 Press Pisp for one second or longer.
  The set-up menu will be displayed.

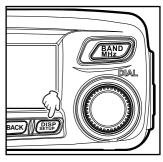

2 Turn the DIAL, select [9 DATA], then press PISP.

The menu list will be displayed.

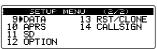

3 Turn the DIAL, select [2 DATA SPEED], then press

The screen for selecting the baud rate will be displayed.

4 Turn the DIAL, select [APRS], then press .

The baud rate enclosed within the parentheses [ ] will blink.

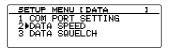

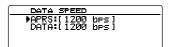

**5** Turn the DIAL to select the baud rate.

The baud ratewill switch between "1200 bps" and "9600 bps" when the DIAL is turned.

Tips • Factory default value: 1,200 bps

- When receiving a message, the baud rate will automatically match the baud rate of the partner station signal regardless of the value set.
- 6 Press Press for one second or longer.

  The baud rate will be set and the display will return to the previous screen.

## Other settings

Besides these, other settings such as the mute setting for the receive audio sound of the APRS operating band can also be configured. Please refer to "Using the APRS set-up menu" (REP P.57) for the details.

# **Starting APRS Operation**

## **Activating the APRS function**

During APRS operation, communications are carried out via the built-in APRS modem in the radio. When shipped from the factory, the APRS modem is set to OFF. Before starting APRS operation, set the APRS modem to ON.

1 Press Pisp for one second or longer.
The set-up menu will be displayed.

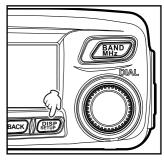

- **2** Turn the DIAL, select **[10 APRS]**, then press The menu list will be displayed.
- Turn the DIAL, select [5 APRS MODEM], then press
- 4 Turn the DIAL and select "1 ON".
  - Tip Factory default value: 2 OFF
- **5** Press PISP for one second or longer.

The APRS function will be set to ON and the display will return to the previous screen.

- Tip The icon indicating the APRS beacon's transmission method will be displayed.
  - : Automatic beacon transmission
  - : Automatic beacon transmission (smart beacon)
  - (A): Manual beacon transmission

## Matching the frequency

The frequency varies between regions and countries.

The frequency can be matched using the following methods.

- 1 Turn AAND to select the operating band's frequency band.
- **2** Turn the DIAL and set the frequency.

Press AND for one second or longer and then turn it to change the frequency by 1 MHz units.

The frequency value can also be input directly from the included microphone keyboard.

Please refer to "Tuning in to the frequency" (Res P.37) in the basic operating manual for the details.

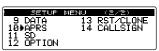

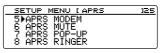

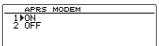

## **Receiving APRS Beacons**

The signal containing the position of the radio station, meteorological information, communication range, etc. that is transmitted in APRS format, is known as a "beacon" while the radio station that transmitted the beacon is called a "station".

The received beacon will be downloaded into the radio memory. Up to a maximum of 100 beacons can be saved in the memory.

#### ● To display using the "APRS pop-up" screen

A "ping pong" bell will ring and the "APRS pop-up" screen will be displayed for a fixed period of time when a beacon is received on the frequency display screen.

The contents displayed on the "APRS pop-up" screen and the "STATION LIST" details screen explained below are basically the same.

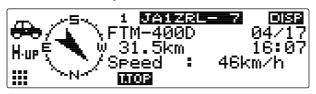

#### To display using the "STATION LIST" details screen

The "STATION LIST" screen is displayed when (IM) is pressed for one second or longer at the frequency display screen, then the DIAL is turned, [APRS STATION LIST] is selected and (IN) is pressed.

The screen switches between the "STATION LIST" screen and the "MESSAGE LIST" screen each time ( ) is pressed.

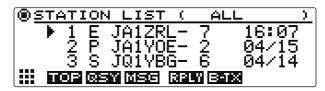

#### Tips =

- You can switch between "2 HEADING UP" for always displaying the direction in which this station is heading at the top and "1 NORTH UP" to always display the north at the top by selecting [10 APRS]
   → [1 APRS COMPASS] on the set-up menu.
- The display time of the detailed information can be changed by selecting [10 APRS] → [7 APRS POP-UP] on the set-up menu. The detailed information can also be set not to appear even when a beacon is received by setting the display time to "OFF".
- The beacons to be downloaded into the main device can be filtered by selecting [10 APRS] → [3 APRS FILTER] on the set-up menu.
- The reception audio (beacon, voice, etc.) of the APRS operating band can be muted by selecting [10 APRS] → [6 APRS MUTE] on the set-up menu.
- A notification bell can be rung when an APRS beacon is received by setting "3 RX BEACON" under
  [10 APRS] → [8 APRS RINGER] on the set-up menu to "ON". The bell ring when a beacon is
  received can be muted by setting it to "OFF".

## Explanation of the APRS beacon screen and operation of keys

#### ● Explanation of the "STATION LIST" screen and operation of keys

Beacons downloaded into the device can be viewed in a list. A beacon can also be selected from the list to check its contents.

- **1** Press (GM) for one second or longer.
  - The "LOG SELECT" screen will be displayed.
- 2 Turn the DIAL, select [APRS STATION LIST], then press (SETUP).

The "STATION LIST" screen will be displayed.

The stations will be displayed starting from the oldest beacon received to the latest.

- **Tips** The list can be displayed in order of time, call sign or distance (Res P.76).
  - The stations displayed on the list can be filtered by the type of beacon (Reg. P.58).
  - Turn the DIAL to scroll the list.
  - When TXPO [ IS pressed, the list returns to the beginning.

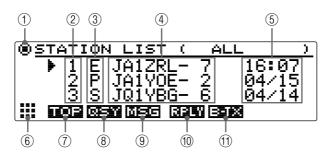

|     | Display explanation            |                                                                             |  |  |  |
|-----|--------------------------------|-----------------------------------------------------------------------------|--|--|--|
| 1   | Automatic/manual               | : When automatic transmission is selected                                   |  |  |  |
|     | beacon transmission            | : When smart beacon is selected                                             |  |  |  |
|     | icon                           | (3): When manual transmission is selected                                   |  |  |  |
| 2   | Number                         | Displayed in order of most recently received beacon (maximum 100 stations). |  |  |  |
| 3   | Character                      | Displays the station list's character.                                      |  |  |  |
|     |                                | Please see the following page for details.                                  |  |  |  |
| 4   | Station name                   | Displays the call sign or the object name/item name of the received beacon. |  |  |  |
| (5) | Time or date                   | Displays the time (HH:MM) or date (MM/DD). After midnight, the time         |  |  |  |
|     |                                | display switches to the date display.                                       |  |  |  |
| 6   |                                | The expansion key switches when AB is pressed.                              |  |  |  |
| 7   |                                | The display switches to the top of the station list when TXPO is pressed.   |  |  |  |
| 8   |                                | When W is pressed, the frequency information embedded in the target         |  |  |  |
|     |                                | station can be set in a band separate from the APRS operating band.         |  |  |  |
| 9   | ( <u>MSG)</u>                  | When 🖭 is pressed, the "MESSAGE LIST" screen is displayed.                  |  |  |  |
| 10  |                                | When 🖼 is pressed, the message editing screen is displayed.                 |  |  |  |
| 11  | [ <del>=</del> 2 <b> </b> 200] | When self is pressed, the APRS beacon is sent.                              |  |  |  |

**3** Turn the DIAL, select the station whose details you want to see, then press The detailed information screen will be displayed.

#### Viewing the contents of a beacon

The contents of the beacon will be displayed in the following screen.

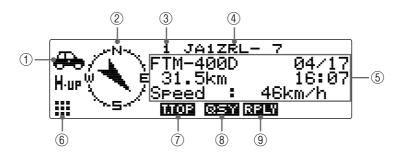

|   | Display explanation              |                                                                                                    |  |
|---|----------------------------------|----------------------------------------------------------------------------------------------------|--|
| 1 | Symbol                           | Symbol of transmitting station                                                                                                    |  |
|   |                                  | For overlay symbols, the characters will be displayed at the top left.                                                                          |  |
| 2 | Compass                          | Display the direction of the transmitting station as seen from your own station                                                                 |  |
| l |                                  | N-UP: North is always displayed at the top.                                                                                                    |  |
| l |                                  | H-UP: The direction in which you are heading is always displayed at the                                                                         |  |
|   |                                  | top.                                                                                                    |  |
| 3 | Number                           | Entry number in station list                                                                                                    |  |
| 4 | Station name                     | Call sign, object name, or item name of a transmitting station                                                                                  |  |
| ⑤ | Transmitting station information | Information and comments of transmitting station                                                                                                |  |
| 6 | (iii)                            | The expansion key switches when $\frac{A/B}{B}$ is pressed.                                                                                     |  |
| 7 | (MOS)                            | When <b>(Lagrange)</b> is pressed, the display moves to the beginning of the information.                                                       |  |
| 8 | (QSY)                            | When <b>GM</b> is pressed, the frequency information embedded in the target station can be set in a band separate from the APRS operating band. |  |
| 9 | (R25Y)                           | When ( is pressed, the message editing screen is displayed.                                                                                     |  |

#### Tips

- When the power supply of the main device is switched on, the position and distance will not be displayed if the detailed screen is displayed before the GPS is captured.
- The transmitting station's information and comments can be scrolled one line at a time by turning the DIAL.

#### Explanation of station list characters

The 14 types of station list characters are classified as shown below.

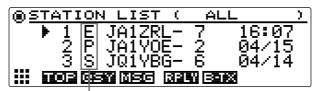

| Display |                        | Explanation                                            | Page   |
|---------|------------------------|--------------------------------------------------------|--------|
| E       | Mic-E                  | This is displayed when the beacon of a microphone      | 17     |
|         | IVIIC-E                | encoder station is received.                           | 17     |
| Р       | Position               | This is displayed when the beacon of a fixed station   | 18, 20 |
| ·       | FOSITION               | (FIXED) or moving station (MOVING) is received.        | 10, 20 |
|         |                        | This is displayed when the beacon of a fixed station   |        |
| р       | Position               | (fixed) or moving station (moving) is received         | 19, 20 |
|         |                        | (compressed type).                                     |        |
| W       | Weather report         | This is displayed when the beacon of a weather         | 21     |
| VV      | weather report         | station is received.                                   | 21     |
| w       | Weather report         | This is displayed when the beacon of a weather         | 21     |
| VV      | weather report         | station is received (compressed type).                 | 21     |
| 0       | Object                 | This is displayed when the beacon of an object station | 22     |
| 0       | Object                 | is received.                                           | 22     |
| 0       | Object                 | This is displayed when the beacon of an object station | 22     |
| U       | Object                 | is received (compressed type).                         | 22     |
| ı       | Item                   | This is displayed when the beacon of an item station   | 22     |
|         |                        | is received.                                           |        |
| i       | Item                   | This is displayed when the beacon of an item station   | 22     |
|         | item                   | is received (compressed type).                         |        |
| К       | Killed Object/Item     | This is displayed when an object station or item       | 22     |
| IX.     |                        | station that has been deleted is received.             | 22     |
|         | Killed Object/Item     | This is displayed when an object station or item       |        |
| k       |                        | station that has been deleted is received (compressed  | 22     |
|         |                        | type).                                                 |        |
| S       | Status                 | This is displayed when the beacon of a status station  | 23     |
|         |                        | is received.                                           | 23     |
| G       | Raw NMEA               | This is displayed when the beacon of the raw NMEA      | 24     |
|         | INAW INIVIEM           | data (GGA/GLL or GPRMC) station is received.           |        |
| ?       | Other                  | This is displayed when a beacon that cannot be         | 25     |
| · ·     | Outer                  | deciphered is received.                                | -      |
| Emg     | This is displayed when | an emergency signal is received from a Mic-E station.  | 26     |

#### Tip

When the power supply of the main device is switched on, the position and distance will not be displayed if the detailed screen is displayed before the GPS is captured.

#### ● Example of a beacon information display for an E (Mic-E) station

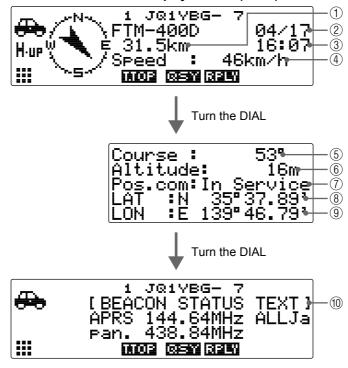

| 1  | Distance         | This displays the distance to the partner station.                           |
|----|------------------|------------------------------------------------------------------------------|
| 2  | Date             | This displays the date (MM/DD) the beacon was received.                      |
| 3  | Time             | This displays the time (HH:MM) the beacon was received.                      |
| 4  | Speed            | The movement speed of the partner station will be displayed.                 |
| 5  | Direction        | The movement direction of the partner station will be displayed.             |
| 6  | Altitude         | The altitude of the partner station will be displayed.                       |
| 7  | Position comment | The standard message from the partner station will be displayed.             |
| 8  | Latitude         | The current position of the partner station will be displayed in N (northern |
| 1  |                  | latitude) or S (southern latitude).                                          |
|    |                  | (DD degree MM.MM minute or DD degree MM minute SS second)                    |
| 9  | Longitude        | The current position of the partner station will be displayed in E (eastern  |
| 1  |                  | longitude) or W (western longitude).                                         |
| 1  |                  | (DD degree MM.MM minute or DD degree MM minute SS second)                    |
| 10 | Comments         | Comments, if any, from a partner station will be displayed.                  |

#### ● Example of a beacon information display for a fixed P (Position) station

The following information is displayed when a FIXED station or a fixed station is received, or when the list on the "STATION LIST" screen is selected and (PISP) is pressed.

Tip

The Position may include detailed information called a PHG code. The data at this time is displayed as shown below.

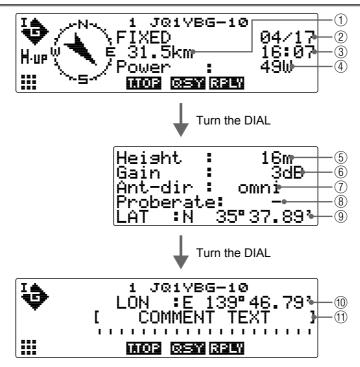

| Distance                | This displays the distance to the partner station.                                                                                      |
|-------------------------|----------------------------------------------------------------------------------------------------|
| Date                    | This displays the date (MM/DD) the beacon was received.                                                                                 |
| Time                    | This displays the time (HH:MM) the beacon was received.                                                                                 |
| Transmission output     | This displays the partner station's transmission output.                                                                                |
| Height of antenna from  | This displays the height of the antenna from the ground.                                                                                |
| ground                  |                                                                                                    |
| Antenna gain            | This displays the gain of the partner station's antenna.                                                                                |
| Antenna orientation     | This displays the orientation of the partner station's antenna.                                                                         |
| Number of transmissions | This displays the number of transmissions of the partner station.                                                                       |
| Latitude                | The current position of the partner station will be displayed in N                                                                      |
|                         | (northern latitude) or S (southern latitude).                                                                                           |
|                         | (DD degree MM.MM minute or DD degree MM minute SS second)                                                                               |
| Longitude               | The current position of the partner station will be displayed in E                                                                      |
|                         | (eastern longitude) or W (western longitude).                                                                                           |
|                         | (DD degree MM.MM minute or DD degree MM minute SS second)                                                                               |
| Comments                | Comments, if any, from a partner station will be displayed.                                                                             |
|                         | Date Time Transmission output Height of antenna from ground Antenna gain Antenna orientation Number of transmissions Latitude Longitude |

#### ● Example of a beacon information display for a fixed P (Position) station

The following information is displayed when a FIXED station or a fixed station (compressed type\*) is received, or when the list on the "STATION LIST" screen is selected and is pressed.

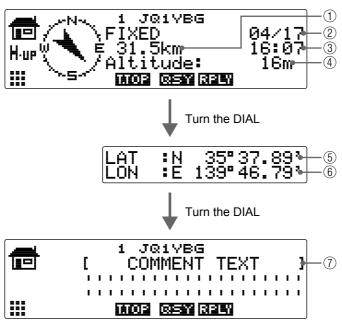

| 1 | Distance  | This displays the distance to the partner station.                           |
|---|-----------|------------------------------------------------------------------------------|
| 2 | Date      | This displays the date (MM/DD) the beacon was received.                      |
| 3 | Time      | This displays the time (HH:MM) the beacon was received.                      |
| 4 | Altitude  | The altitude of the partner station will be displayed.                       |
| ⑤ | Latitude  | The current position of the partner station will be displayed in N (northern |
|   |           | latitude) or S (southern latitude).                                          |
|   |           | (DD degree MM.MM minute or DD degree MM minute SS second)                    |
| 6 | Longitude | The current position of the partner station will be displayed in E (eastern  |
|   |           | longitude) or W (western longitude).                                         |
|   |           | (DD degree MM.MM minute or DD degree MM minute SS second)                    |
| 7 | Comments  | Comments, if any, from a partner station will be displayed.                  |

<sup>\*:</sup> A beacon where part of the information is sent in a compressed format.

#### ● Example of a beacon information display for a moving P (Position) station

The following information is displayed when a MOVING station or a moving station (compressed type\*) is received, or when the list on the "STATION LIST" screen is selected and (PIRP) is pressed.

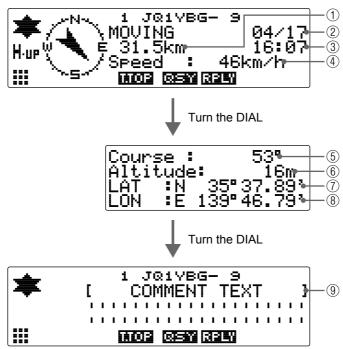

| 1   | Distance  | This displays the distance to the partner station.                                                                                                    |
|-----|-----------|----------------------------------------------------------------------------------------------------|
| 2   | Date      | This displays the date (MM/DD) the beacon was received.                                                                                                    |
| 3   | Time      | This displays the time (HH:MM) the beacon was received.                                                                                                    |
| 4   | Speed     | The movement speed of the partner station will be displayed.                                                                                                    |
| (5) | Direction | The movement direction of the partner station will be displayed.                                                                                                    |
| 6   | Altitude  | The altitude of the partner station will be displayed.                                                                                                    |
| 7   | Latitude  | The current position of the partner station will be displayed in N (northern latitude) or S (southern latitude).  (DD degree MM.MM minute or DD degree MM minute SS second) |
| 8   | Longitude | The current position of the partner station will be displayed in E (eastern                                                                                                 |
|     |           | longitude) or W (western longitude). (DD degree MM.MM minute or DD degree MM minute SS second)                                                                              |
| 9   | Comments  | Comments, if any, from a partner station will be displayed.                                                                                                    |

<sup>\*:</sup> A beacon where part of the information is sent in a compressed format.

#### ● Example of a beacon information display for a W (Weather report) station

The following information is displayed when a WEATHER station or a weather station (compressed type\*) is received, or when the list on the "STATION LIST" screen is selected and (PIRP) is pressed.

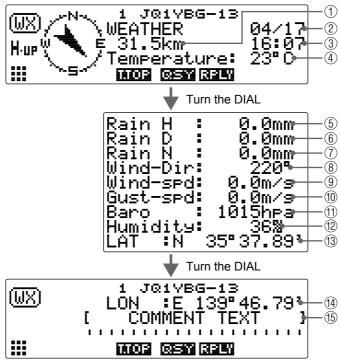

| 1   | Distance             | This displays the distance to the partner station.                           |
|-----|----------------------|------------------------------------------------------------------------------|
| 2   | Date                 | This displays the date (MM/DD) the beacon was received.                      |
| 3   | Time                 | This displays the time (HH:MM) the beacon was received.                      |
| 4   | Temperature          | Information on the temperature will be displayed.                            |
| (5) | Rainfall (hour)      | Information on the rainfall per hour will be displayed.                      |
| 6   | Rainfall (day)       | Information on the rainfall per day will be displayed.                       |
| 7   | Rainfall (night)     | Information on the rainfall from midnight onwards will be displayed.         |
| 8   | Wind direction       | Information on the wind direction will be displayed.                         |
| 9   | Wind speed           | Information on the wind speed will be displayed.                             |
| 10  | Maximum wind speed   | Information on the maximum wind speed will be displayed.                     |
| 111 | Atmospheric pressure | Information on the atmospheric pressure will be displayed.                   |
| 12  | Humidity             | Information on the humidity will be displayed.                               |
| 13  | Latitude             | The current position of the partner station will be displayed in N (northern |
|     |                      | latitude) or S (southern latitude).                                          |
|     |                      | (DD degree MM.MM minute or DD degree MM minute SS second)                    |
| 14  | Longitude            | The current position of the partner station will be displayed in E (eastern  |
| 1   |                      | longitude) or W (western longitude).                                         |
|     |                      | (DD degree MM.MM minute or DD degree MM minute SS second)                    |
| 15  | Comments             | Comments, if any, from a partner station will be displayed.                  |

<sup>\*:</sup> A beacon where part of the information is sent in a compressed format.

#### Example of a beacon information display of an O (Object) object station or item station

The following information is displayed when an OBJECT station, object station (compressed type\*), ITEM station, item station (compressed type\*), KILL OBJ station, kill obj station (compressed type\*), KILL ITEM station, or kill item station (compressed type\*) is received, or when the list on the "STATION LIST" screen is selected and station is pressed.

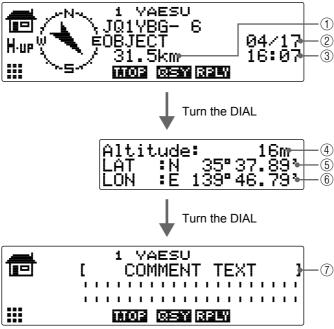

| ①   | Distance  | This displays the distance to the partner station.                                |
|-----|-----------|-----------------------------------------------------------------------------------|
| 2   | Date      | This displays the date (MM/DD) the beacon was received.                           |
| 3   | Time      | This displays the time (HH:MM) the beacon was received.                           |
| 4   | Altitude  | The altitude of the partner station will be displayed.                            |
| (5) | Latitude  | The position of the partner station will be displayed in N (northern latitude) or |
|     |           | S (southern latitude).                                                            |
|     |           | (DD degree MM.MM minute or DD degree MM minute SS second)                         |
| 6   | Longitude | The position of the partner station will be displayed in E (eastern longitude) or |
|     |           | W (western longitude).                                                            |
| 1   |           | (DD degree MM.MM minute or DD degree MM minute SS second)                         |
| 7   | Comments  | Comments, if any, from a partner station will be displayed.                       |

<sup>\*:</sup> A beacon where part of the information is sent in a compressed format.

### ● Example of a beacon information display for an S (Status) status station

The following information will be displayed when a status station is received, or when the list on the "STATION LIST" screen is selected and (RESP) is pressed.

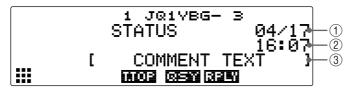

| 1 | Date     | This displays the date (MM/DD) the beacon was received.     |
|---|----------|-------------------------------------------------------------|
| 2 | Time     | This displays the time (HH:MM) the beacon was received.     |
| 3 | Comments | Comments, if any, from a partner station will be displayed. |

#### ● Example of a beacon information display for a G (Raw NMEA) raw NMEA station

The following information will be displayed when a raw NMEA data station (GGA/GLL or GPRMC) is received, or when the list on the "STATION LIST" screen is selected and pressed.

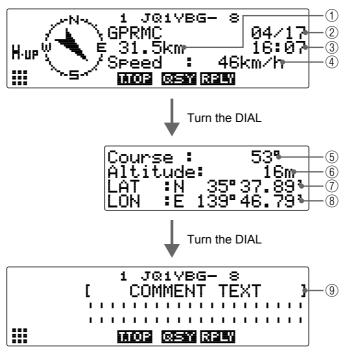

| 1 | Distance  | This displays the distance to the partner station.                           |
|---|-----------|------------------------------------------------------------------------------|
| 2 | Date      | This displays the date (MM/DD) the beacon was received.                      |
| 3 | Time      | This displays the time (HH:MM) the beacon was received.                      |
| 4 | Speed     | The movement speed of the partner station will be displayed.                 |
| 5 | Direction | The movement direction of the partner station will be displayed.             |
| 6 | Altitude  | The altitude of the partner station will be displayed.                       |
| 7 | Latitude  | The current position of the partner station will be displayed in N (northern |
| 1 |           | latitude) or S (southern latitude).                                          |
|   |           | (DD degree MM.MM minute or DD degree MM minute SS second)                    |
| 8 | Longitude | The current position of the partner station will be displayed in E (eastern  |
| 1 |           | longitude) or W (western longitude).                                         |
|   |           | (DD degree MM.MM minute or DD degree MM minute SS second)                    |
| 9 | Comments  | Comments, if any, from a partner station will be displayed.                  |

#### ● Example of display for ? (Other) non-APRS packet data

The following information will be displayed when an OTHER station is received, or when the list on the "STATION LIST" screen is selected and (SISP) is pressed.

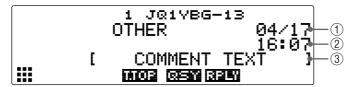

| 1 | Date     | This displays the date (MM/DD) the beacon was received.             |
|---|----------|---------------------------------------------------------------------|
| 2 | Time     | This displays the time (HH:MM) the beacon was received.             |
| 3 | Comments | Only packet data that cannot be decoded will be displayed as it is. |

#### Tip =

Other types of packets will not be displayed on the list unless "7 OTHER" under [10 APRS]  $\rightarrow$  [3 APRS FILTER] in the set-up menu is set to ON (factory default value: OFF).

## Example of an emergency information display from an Emg (Emergency) microphone encoder station

The following information is displayed when emergency information is received from a Mic-E station.

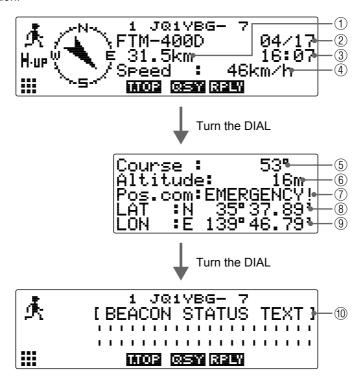

| 1   | Distance         | This displays the distance to the partner station.                           |
|-----|------------------|------------------------------------------------------------------------------|
| 2   | Date             | This displays the date (MM/DD) the beacon was received.                      |
| 3   | Time             | This displays the time (HH:MM) the beacon was received.                      |
| 4   | Speed            | The movement speed of the partner station will be displayed.                 |
| (5) | Direction        | The movement direction of the partner station will be displayed.             |
| 6   | Altitude         | The altitude of the partner station will be displayed.                       |
| 7   | Position comment | "EMERGENCY!" will be displayed and a "poo" bell ring will be repeated 12     |
|     |                  | times.                                                                       |
| 8   | Latitude         | The current position of the partner station will be displayed in N (northern |
|     |                  | latitude) or S (southern latitude).                                          |
|     |                  | (DD degree MM.MM minute or DD degree MM minute SS second)                    |
| 9   | Longitude        | The current position of the partner station will be displayed in E (eastern  |
|     |                  | longitude) or W (western longitude).                                         |
|     |                  | (DD degree MM.MM minute or DD degree MM minute SS second)                    |
| 10  | Comments         | Comments, if any, from a partner station will be displayed.                  |

## Viewing the beacon information using packet data (RAW display)

Received beacons can be displayed in packet data form before being decoded.

1 Press (and on the frequency display screen for one second or longer.

The "LOG SELECT" screen will be displayed.

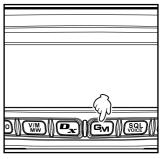

2 Turn the DIAL, select [APRS STATION LIST], then press (PISP).

The "STATION LIST" screen is displayed.

**3** Turn the DIAL, select the station whose details you want to see, then press PISP.

The detailed information screen will be displayed.

**4** Press <sup>A/B</sup>/<sub>₩</sub> [**!!!**].

The extension key switches.

5 Press (SQL) [配台版].

The information display will change.

Tips • Turn the DIAL to scroll the display.

- When IFFF is pressed, the display moves to the top of the packet data display.
- 6 Press (BACK).

The display will return to the detailed information screen.

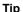

When a 3rd Party Header Beacon (beacon from I-Gate and others) is received, the route information included in the text of the 3rd Party Header Beacon will be displayed instead of the information obtained from the AX.25 packet signal.

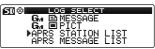

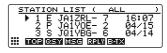

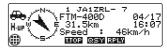

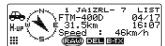

### **Convenient functions**

A special notification bell can be rung when a beacon from an APRS station or one within a specific range is received.

#### Notification of incoming beacon from a specified station (call sign ringer)

Register the call sign under [10 APRS]  $\rightarrow$  [9 APRS RINGER (CALL)], and set the bell ring ON/OFF under [8 APRS RINGER]  $\rightarrow$  [6 CALL RINGER].

By registering the call sign of an APRS station that you want to check, a special bell will ring when a beacon is received from that station.

A maximum of up to 8 stations can be registered.

#### • Checking if there are other stations within the specified range (range ringer)

The range to be checked and the bell ring can be set ON/OFF under [10 APRS]  $\rightarrow$  [8 APRS RINGER]  $\rightarrow$  [7 RANGE RINGER].

A special bell will ring when an APRS station in the station list enters the set range.

A special bell will also ring when a beacon from an APRS station lying within the set range is received.

The checking range can be set at a radius between 1 km and 100 km from your own station. The range ringer function will be turned off when the range is set at 0 km.

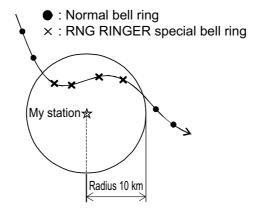

#### Tip

The call sign ringer bell will ring when the call sign ringer and range ringer functions are in operation at the same time and a partner station that satisfies both conditions is detected (the call sign ringer function takes priority).

## Sorting the station list

## Sorting a list

The station list can be sorted in different display orders.

#### Setting sort condition

1 Press Pisp for one second or longer.
The set-up menu will be displayed.

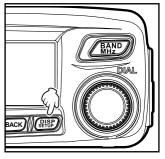

- **2** Turn the DIAL, select **[10 APRS]**, then press The menu list will be displayed.
- **3** Turn the DIAL, select **[24 SORT FILTER]**, then press (PISP).
- 4 Turn the DIAL and select [1 SORT].
- **5** Press and select the condition for sorting the list.

The sorting condition will switch between "TIME",

"CALL SIGN", and "DISTANCE" each time  $\frac{\text{DISP}}{\text{serup}}$  is pressed.

"TIME": Sort the list starting from the latest beacon received.

"CALLSIGN": Sort the list in ascending order of the call sign.

"DISTANCE": Sort the list starting from the station nearest to your own station.

Tip Factory default value: TIME

**6** Press (PISP) for one second or longer.

The sorting conditions are set and the display returns to the previous screen.

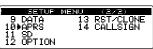

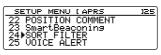

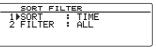

#### Sorting

1 Press (and on the frequency display screen for one second or longer.

The "LOG SELECT" screen will be displayed.

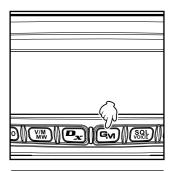

2 Turn the DIAL, select [APRS STATION LIST], then press (PIST).

The "STATION LIST" screen is displayed.

3 Press (A/B) [111].

The extension key switches.

4 Press (Y/M) [**5011**].

The display order will changeaccording to the set conditions.

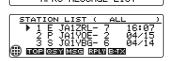

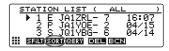

## Filtering the list

The type of beacon to be displayed in the station list can be selected.

1 Press (Gw) on the frequency display screen for one second or longer.

The "LOG SELECT" screen will be displayed.

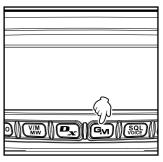

2 Turn the DIAL, select [APRS STATION LIST], then press (PISP).

The "STATION LIST" screen is displayed.

3 Press (A/B) [##].

The extension key switches.

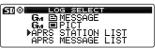

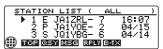

4 Press (TXPO) [**EIII**].

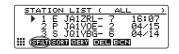

- 5 Turn the DIAL and select [2 FILTER].
- **6** Press (PISP) and select the condition for narrowing down the list.

The condition for narrowing down the list changes each time (REP) is pressed.

The position comment can be select from among the following.

| - I          | 3                                                                                                    |
|--------------|----------------------------------------------------------------------------------------------------|
| ALL          | All the received beacons will be displayed.                                                                  |
| MOBILE       | Only mobile stations will be displayed.                                                                      |
| FREQUENCY    | Only stations with frequency information will be displayed.                                                  |
| OBJECT/ITEM  | Only object stations/item stations will be displayed.                                                        |
| DIGIPEATER   | Only digipeater stations will be displayed.                                                                  |
| VoIP         | Only VOIP stations such as WIRES stations will be displayed.                                                 |
| WEATHER      | Only meteorological stations will be displayed.                                                              |
| YAESU        | Only stations using Yaesu wireless transceivers will be displayed.                                           |
| OTHER PACKET | Only RAW NMEA data station, status station, and packet information that                                      |
|              | could not be analysed (non-APRS format) will be displayed.                                                   |
|              | Please set "7 OTHER" to ON under [10 APRS] → [3 APRS FILTER] in the                                          |
|              | set-up menu to display non-APRS packets that cannot be analyzed.                                             |
| CALL RINGER  | Only stations whose call signs are set using [10 APRS] → [9 APRS                                             |
|              | RINGER (CALL)] in the set-up menu are displayed.                                                             |
| RANGE RINGER | Only stations that are close to the distance set using [10 APRS] → [8 APRS                                   |
|              | RINGER] in the set-up menu are displayed.                                                                    |
| 1200 bps     | Only stations received using 1200 bps (A12) packets are displayed.                                           |
| 9600 bps     | Only stations received using 9600 bps (A96) packets are displayed.                                           |
|              | RINGER] in the set-up menu are displayed. Only stations received using 1200 bps (A12) packets are displayed. |

Tip Factory default value: ALL

- 7 Press (DISP) for one second or longer.
  - The sorting conditions are set and the display returns to the "STATION LIST" screen.
- 8 Press (V/M) (**5011**).

Only the stations meeting the set conditions are displayed on the list.

# Deleting information from a list

Beacon information that is no longer required can be selected and deleted from a list.

#### Deleting using the beacon details screen

- Display the details of the beacon that you want to delete.
- 2 Press (A/B) [III].
  The extension key switches.
- 3 Press (Gw) [[1]].
  The delete confirmation screen will be displayed.
- 4 Turn the DIAL, select [OK?], then press (PR).

  The display will return to the "STATION LIST" screen when the deletion is completed.

Tip To interrupt deletion, select [Cancel] and press (PISP).

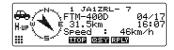

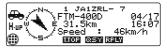

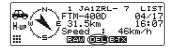

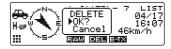

#### Deleting a beacon on the "STATION LIST" screen

- **1** Display the "STATION LIST" screen.
- **2** Turn the DIAL and select the station to be deleted.
- 3 Press [III].
  The extension key switches.
- 4 Press (I) [I] .

  The delete confirmation screen will be displayed.
- 5 Turn the DIAL, select [OK?], then press (DISP).

  Once the station is deleted, the list information is updated.
  - Tip To interrupt deletion, select [Cancel] and press (SET).

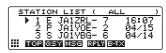

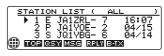

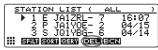

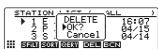

#### Deleting all information in the station list

All information saved in the memory can be deleted in one batch.

- Display the "STATION LIST" screen or the beacon details screen.
- 2 Press (A/B) [III].
  The extension key switches.
- Press (Five [INTER]) for one second or longer.

  The delete confirmation screen will be displayed.
- **4** Turn the DIAL, select **[OK?]**, then press Problem .

  The display will return to the "STATION LIST" screen when the deletion is completed.

Tip To interrupt deletion, select [Cancel] and press (SETUP).

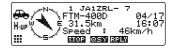

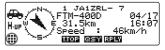

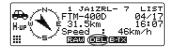

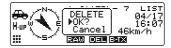

# **Transmitting APRS Beacons**

Your own station information in the device can be transmitted as a beacon.

## Manually transmitting APRS beacons

Beacons can be manually transmitted where required.

- Transmitting from the "STATION LIST" screen
- **1** Display the "STATION LIST" screen.
- 2 Press (SQL) [EDEX].

  The APRS beacon will be transmitted.

### • Transmitting from the beacon details screen

- 1 Display the beacon details screen.
- 2 Press (III).
  The extension key switches.
- 3 Press [BIK].
  The APRS beacon will be transmitted.

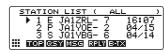

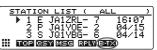

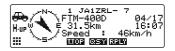

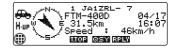

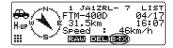

#### Tip

A "ding dong dong..." bell ring will sound when a beacon of your own station relayed by the digipeater is received.

## Sending an APRS beacon automatically

An APRS beacon can be sent automatically at a fixed interval.

1 Press for one second or longer.
The set-up menu will be displayed.

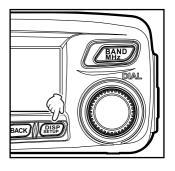

#### **Transmitting APRS Beacons**

- 2 Turn the DIAL, select [10 APRS], then press Properties.

  The menu list will be displayed.
- 3 Turn the DIAL, select [14 BEACON TX], then press
- 4 Turn the DIAL and select [1 AUTO].
- **5** Press (SPISP) and select ON.
  - Tips Factory shipping value: OFF
    - The sorting condition will switch between ON, OFF, and SMART each time ( REFF) is pressed.
- **6** Press (DISP) for one second or longer.

The display will return to the previous screen, and automatic beacon transmission will start.

- Tips The "i con indicating the beacon's automatic transmission method will be displayed.
  - The "☐" icon will be displayed when SmartBeaconing™ is in operation.

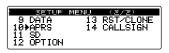

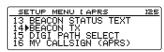

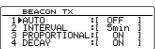

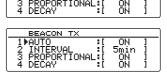

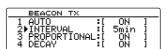

## Tips =

- A beacon will be sent according to all the settings other than "1 AUTO" under [10 APRS] → [14 BEACON TX] on the set-up menu.
- The delay time of data transmission can be changed at [10 APRS] → [10 APRS TX DELAY] on the set-up menu.

## Setting the APRS beacon automatic transmission interval

The time interval for automatically sending an APRS beacon can be set.

1 Press (PISP) for one second or longer.
The set-up menu will be displayed.

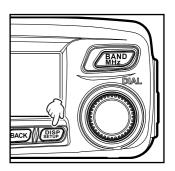

2 Turn the DIAL, select [10 APRS], then press PISP.

The menu list will be displayed.

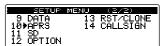

3 Turn the DIAL, select [14 BEACON TX], then press DISP .

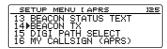

4 Turn the DIAL, select [2 INTERVAL], then press DISP .

The screen for setting the transmission interval will be displayed.

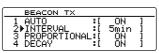

**5** Turn the DIAL and select the transmission interval time.

The transmission interval can be selected from the following times.

30 sec/1 min/2 min/3 min/5 min/10 min/15 min/20 min/30 min/60 min

Tip Factory default value: 5 min

6 Press (SETUP) for one second or longer

Theintervalfor automatic APRS beacon transmission will be setand the display will return to the previous screen.

Caution By default, DECAY (a function for extending the transmission time automatically when stationary) is set to ON. When operating in a stationary state all the time, turn this DECAY setting off if you do not wish to extend the transmission interval. The transmission interval will no longer be affected by the stationary state.

#### Using SmartBeaconing™

The SmartBeaconing™ function efficiently sends out a beacon with your own station position with information data such as movement speed and direction of advance derived from a GPS antenna unit.

This APRS function supports automatic beacon transmission using SmartBeaconing™. The SmartBeaconing™ function in the radio has three different types settings (TYPE 1 -TYPE 3) from which you can choose to operate.

The SmartBeaconing™ setting assumes that the device is used for mobile operation in town and residential areas. Normally, operation in the TYPE 1 default factory setting when shipped is recommended. However, when using the SmartBeaconing<sup>™</sup> function along meandering roads such as mountain paths, many multiple beacons may be transmuted in a short period of time and be the cause of frequency congestion.

When testing operations at a different timing, TYPE 2 and TYPE 3 settings can be selected and adjusted to change the method beacon transmissions according to the situation. In order to ensure that beacons are transmitted in an appropriate manner, adjust the SmartBeaconing™ parameters and DIGI PATH settings to prevent frequency congestion.

#### Caution -

The SmartBeaconing™ function can only be used when [10 APRS] → [19 MY POSITION SET] in the set-up menu is set to "1 GPS".

1 Press (SETUP) for one second or longer. The set-up menu will be displayed.

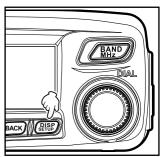

- **2** Turn the DIAL, select [10 APRS], then press (DISP). The menu list will be displayed.
- 3 Turn the DIAL, select [23 SmartBeaconing], then press (SETUP).
- 4 Turn the DIAL and select [1 STATUS].
- 5 Press (SETUP) and select [TYPE 1]. Each time (SETUP) is pressed, the setting will switch between OFF, TYPE 1, TYPE 2, and TYPE 3.

When TYPE 1, TYPE 2, or TYPE 3 is selected, the settings from [2 LOW SPEED] to [8 TURN TIME] are enabled.

- 6 Press BACK.
- 7 Turn the DIAL, select [14 BEACON TX], then press (DISP)
- **8** Turn the DIAL and select [1 AUTO].
- **9** Press (SPISP) and select SMART. The sorting condition will switch between ON, OFF, and SMART each time (SETUP) is pressed.
- 10 Press (PISP) for one second or longer.

The display will return to the previous screen.

The "□" icon will be displayed, and SmartBeaconing™ will be set.

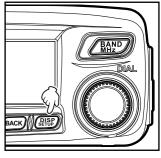

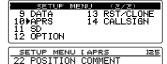

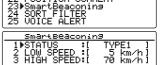

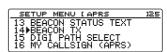

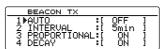

#### Tips :

- The default TYPE 1 TYPE 3 settings are the same when shipped from the factory. When operating SmartBeaconing™ under a different setting, select "TYPE 2" or "TYPE 3" in Step 4 and then change the setting under [2 LOW SPEED] - [8 TURN TIME].
- When SmartBeaconing™ is in operation, all "2 INTERVAL", "3 PROPORTIONAL", "4 DECAY", "5 LOW SPEED" and "6 RATE LIMIT" settings under [10 APRS] → [14 BEACON TX] in the set-up menu will become void.

#### Attaching status text to a beacon

Pre-registered comments can be appended to your own station beacons as status text. 5 types of text containing a maximum of 60 characters including embedded information can be registered.

#### Caution -

When entering a long text that exceeds 21, 29 or 43 characters, the text may not be displayed in certain model radios. The beacon transmission time will also become longer for each transmission, increasing the frequency occupation time and congestion. Please keep the text as short as possible.

1 Press for one second or longer.
The set-up menu will be displayed.

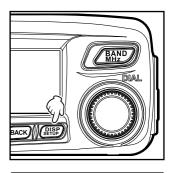

- 2 Turn the DIAL, select [10 APRS], then press (PISP). The menu list will be displayed.
- SETUP MENU (2/2)
  9 DATA 13 RST/CLONE 10)4RS 14 CALLSIGN 11 SD 12 OPTION
- Turn the DIAL, select [13 BEACON STATUS TEXT], then press (BISP).

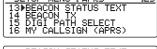

4 Turn the DIAL, select [TX RATE], then press (DISP).
With TX RATE, the frequency for sending the status text when sending APRS beacons can be set.

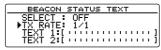

- 5 Turn the DIAL, select the TX rate, then press (PIRP).

  Select the TX rate from among 1/1(every time) to 1/8 (once every 8th time) and 1/2 (FREQ)to 1/8 (FREQ).
- **6** Turn the DIAL, select **[TEXT 1]**, then press PISP. The screen for selecting the embedded information in the status text will be displayed.

| BEAC  | ON STATUS | TE | хт |  |   |
|-------|-----------|----|----|--|---|
| SELEÇ |           |    |    |  | _ |
|       | TE: 1/1   |    |    |  | 1 |
|       | 2:[       |    |    |  | i |

#### NONE:

Nothing will be embedded in the status text.

#### FREQUENCY:

The band frequency on the opposite side of the APRS operating band will be automatically embedded in the status text.

#### FREQ & SQL & SHIFT:

The band frequency on the opposite side of the APRS operating band and information such as the tone (squelch), shift, etc., will be automatically embedded in the status text.

7 Select either [NONE], [FREQUENCY], or [FREQ & SQL & SHIFT], then press (PISP).

The character input screen will be displayed.

**8** Turnthe DIAL and input characters.

Tip Numbers and symbols can be entered.

Press (TXPO) [A∕a] → This switches between letters, numbers and symbols.

Press  $\fill \fill \fil$ 

Press  $\bigcirc$  This shifts the cursor to the left.

Press  $\P$   $\longrightarrow$   $\longrightarrow$  The cursor will shift to the right.

Press  $\bigcirc$  [  $\bigcirc$  This deletes all characters to the left of the cursor.

Please refer to "Input characters" (P. 20) in the basic operating manual for details.

9 Press DISP.

Tip Repeat Steps 6 to 9 to continue entering TEXT 2 to 5.

**10** Turn the DIAL and select [SELECT].

11 Press PISP.

The status text number will switch between "OFF" and "TEXT 1" to "TEXT 5" each time (DISF) is pressed.

Tips • Select "OFF" when you do not wish to append any status text.

· Factory shipping value: OFF

**12** Press (SETUP) for one second or longer.

The status text will be registered and the display will return to the previous screen.

Subsequently, the status text will be appended to the beacon and then transmitted.

#### Tip =

The frequency of appending the status text when sending an APRS beacon can be set under [10 APRS]  $\rightarrow$  [13 BEACON STATUS TEXT]  $\rightarrow$  [TX RATE] in the set-up menu.

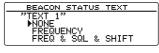

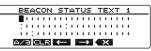

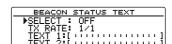

#### Selecting a position comment

A position comment (standard message) can be selected to be included in your own station beacon.

1 Press Pisp for one second or longer.
The set-up menu will be displayed.

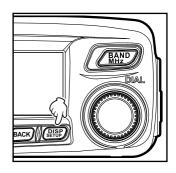

- **2** Turn the DIAL, select [10 APRS], then press The menu list will be displayed.
- 3 Turn the DIAL, select [22 POSITION COMMENT], then press (PISP).

The screen for selecting the position comment will be displayed.

4 Turn the DIAL and select the position comment. The position comment can be select from among the following.

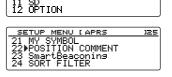

SETUP MENU

POSITION COMMENT

1 NOff Duty
2 En Route
3 In Service
4 Returnins

- "1 Off Duty" "2 En Route" "3 In Service"
- "4 Returning" "5 Committed" "6 Special" "7 Priority" "8 Custom0" "14 Custom6" "15 Emergency!"

Caution The confirmation screen will be displayed when "15 Emergency!" is selected. Select Cancel, then press (RISF).

Fress (PISP) for one second or longer

The position comment will be registeredand the display will return to the previous screen.

Never select "Emergency!" unless emergency aid is required e.g. accidents and disasters etc.

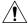

In the event an emergency message is sent out by mistake, select a position comment other than "Emergency!" and send another packet. Do not turn the radio OFF.

#### Setting the digipeater route

A digipeater is a station that relays packets such as beacons. The following 2 types of digipeater routes can be selected for use in the device.

| Route              | Number of relay steps | Address                                 | Format               |
|--------------------|-----------------------|-----------------------------------------|----------------------|
| OFF                | 0                     | _                                       | _                    |
| WIDE 1-1           | 1                     | Configured (settings cannot be changed) | New-Paradigm format* |
| WIDE 1-1, WIDE 2-1 | 2                     | Configured (settings cannot be changed) | New-Paradigm format* |

When "WIDE 1-1, WIDE 2-1" is selected, the beacon is initially relayed to the digipeater station at the first location as specified in WIDE 1-1, and then it is relayed to the digipeater at the second location as specified in WIDE 2-1.

As of 2015, digipeater stations used in APRS are recommended to operate in the New-Paradigm format. As the number of supporting digipeater stations is the largest, the default setting of this radio is therefore set to "WIDE 1-1, WIDE 2-1" when shipped from the factory on the assumption of a digipeater station operating in the New-Paradigm method. It is recommended that you operate the transceiver without changing the setting.

When using other relay methods, select either PATH 1 to PATH 4, FULL 1 or FULL 2, and enter the address of the digipeater used for that route.

\* Please refer to the following website for the description of the New-Paradigm format. http://aprs.org/fix14439.html

#### Caution -

When too many relay steps are set, multiple transmission beacons from the same station are relayed, resulting in congestion among the channels.

1 Press (PISP) for one second or longer.
The set-up menu will be displayed.

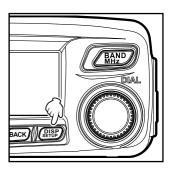

**2** Turn the DIAL, select [10 APRS], then press The menu list will be displayed.

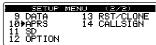

#### **Transmitting APRS Beacons**

- Turn the DIAL, select [15 DIGI PATH SELECT], then pressed RIBERCON STATUS TEXT The screen for selecting the digipeater route will be displayed. displayed.
- **4** Turn the DIAL and select the digipeater route. Tip The packet will not be relayed when "1 OFF" is selected.
- **5** Press For one second or longer.
- The digipeater route will be setand the display will return to the previous screen.

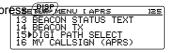

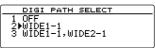

## **Sending and Receiving APRS Messages**

Text messages can be sent and received separately from beacons in APRS.

Replies can be sent in response to messages received, and standard messages saved in the memory can also be selected to be sent as replies.

A maximum of up to 100 sent and received messages can be saved in a common list in the memory.

## Checking messages

Sent and received messages can be viewed in a list. A message can also be selected from the list to check its contents.

1 Press (Gw) on the frequency display screen for one second or longer.

The "LOG SELECT" screen will be displayed.

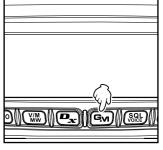

- 2 Turn the DIAL, select [APRS MESSAGE LIST], then press (PISP).
  - The "MESSAGE LIST" screen will be displayed.
- Turn the DIAL, select the message you want to see, then press (PISP).

The message's detailed information screen will be displayed.

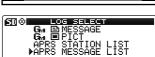

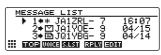

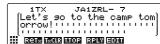

## Viewing the message contents

The message contents will be displayed as shown in the following screen.

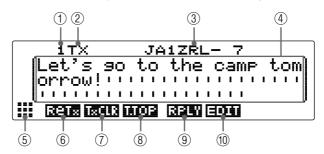

|    | Display explanation   |                                                                                       |  |  |  |
|----|-----------------------|---------------------------------------------------------------------------------------|--|--|--|
| 1  | Number                | Entry number in the message list                                                      |  |  |  |
| 2  | Sending and receiving | Displaying either sent or received messages                                           |  |  |  |
| 3  | Station name          | Call sign, object name, or item name of a transmitting station                        |  |  |  |
| 4  | Text                  | Main text of message                                                                  |  |  |  |
| ⑤  |                       | The expansion key switches when AB is pressed.                                        |  |  |  |
| 6  | (Refr.)               | When TXPO is pressed, the TX OUT messages (those with no ACK receipt) will be resent. |  |  |  |
| 7  | (Tacle)               | When which is pressed, the message resending operation is canceled (Fig. P.47).       |  |  |  |
| 8  | (1ACC)2)              | When 💽 is pressed, the display moves to the top of the message.                       |  |  |  |
| 9  | (RPLY)                | When w is pressed, the screen for creating the reply message will be displayed.       |  |  |  |
| 10 | ( <b>300</b> )        | When si pressed, the message input screen is displayed.                               |  |  |  |

#### Tips =

- For transmission messages, information on DIGI (First) and DIG (Last) will not be displayed (- will be displayed) as the digipeater information is not saved.
- (RISF) A different message can be displayed by lighting up "LIST" at the top right of the display then turning the DIAL.

#### **Receiving APRS messages**

A bell will ring when an APRS message is received and the details will be displayed for a period of time. The information will continue to be displayed if a key or the touch panel is operated while the information is being displayed.

#### Tips -

- The display time of the detailed information can be changed using [10 APRS] → [7 APRS POP-UP] in the set-up menu. The detailed information can also be set not to appear even when a message is received by setting the display time to "OFF".
- The receive audio (message and voice etc.) of the APRS operating band can be muted using [10 APRS] → [6 APRS MUTE] in the set-up menu.

#### **Convenient functions**

#### ● Listening to audio read out from a message

An audio announce read out of a message can be heard when the optional voice guide unit "FVS-2" is installed in the transceiver. This is convenient while driving, when looking at the screen is not advisable.

Listening to audio when the "MESSAGE LIST" screen is displayed
 When WM [IMME] is pressed, the message for

the selected station is read out. Reading out of the message is canceled when [WW] [WW] is pressed while the message is being read out.

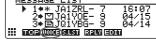

read out. Reading out of the message is canceled when ARP is pressed while the message is being read out.

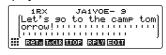

· Listening to audio when the message input screen is displayed

When MAND [IEXI] is pressed for one second or longer, the message currently being input is read out. Reading out of the message is canceled when MAND [IEXI] is pressed for one second or longer while the message is being read out.

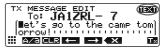

#### Tip

When [8 MSG VOICE] at [10 APRS]  $\rightarrow$  [8 APRS RINGER] on the set-up menu is set to ON, messages starting with "%" are read out automatically when they are received.

#### Sending APRS messages

Text containing a maximum of 67 characters can be sent as an APRS message in this device. Numbers and symbols can be used.

## Creating and sending a new message

- 1 Display the "MESSAGE LIST" screen.
- 2 Press (SQL) [

The screen for inputting the message and call sign time will be displayed.

3 Press ( ).

The cursor moves to the item for inputting the call sign of the partner station to which you want to transmit.

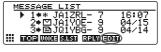

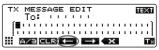

- **4** Turn the DIAL and select characters to enter the call sign.
  - **Tip** Up to 10 digits can be input, including letters, numbers and the hyphen.

Press (TXPO)  $[A/B] \rightarrow This$  switches between letters and numbers.

Press  $\fill \fill \fil$ 

Press  $\bigcirc$  This shifts the cursor to the left.

Press  $\[ \] \rightarrow$  The cursor will shift to the right.

Press  $\bigcirc$  [  $\bigcirc$  This deletes all characters to the left of the cursor.

Please refer to "Input characters" (P. 20) in the basic operating manual for details.

5 Press **GM** [ ].

The cursor moves to the item for inputting the message.

**6** Turn the DIAL and select characters to enter the message text.

Tips • Numbers and symbols can be entered.

• Press ( ) then press ( ) to insert a space on the left hand side of the cursor and shift the text after the cursor to the right.

• Press (SQL) [ 1 to delete the character to the left of the cursor.

**7** Press (PISP) for one second or longer.

The message will be transmitted.

The transmitted message will be displayed at the top of the list.

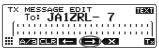

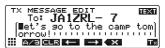

## Cancelling a message resend

When a message is sent to a specific partner station and an ACK packet to acknowledge receipt of the message is not returned by the partner station one minute after the message is sent, the same message will be resent up to 5 times. The resend may be cancelled by pressing [TxCLR] midway through the process.

Remaining transmission count

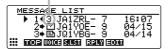

Display after resend is cancelled

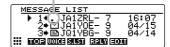

#### Using sent and received messages

A previously edited message can be used to write a new message. This can be used to forward a received message.

- **1** Display the "MESSAGE LIST" screen.
- 2 Press SQL [EDIT].

The message input screen will be displayed.

Tip To delete previously created call signs or messages, press (MB) | | then press (TXPO) | | H.LLK).

3 Edit the call sign and text according to Steps 3 to 6 under "Creating and sending a new message" (P.46).

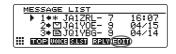

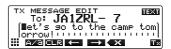

#### Clear the resend timer and resend the message by force

This clears the resend timer when an ACK packet is not returned from the partner station and resends the message by force.

- **1** Display the "MESSAGE LIST" screen.
- **2** Select the message tag to be sent by force. or display the message details.
- 3 Press (A/B) [III].
  The extension key switches.
- 4 Press (SQL) (SENU).

The message will be transmitted by force.

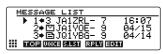

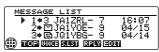

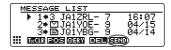

## Using standard text

A pre-registered character string can be appended to the message text. Up to 8 types of text containing a maximum of 16 characters can be registered.

#### (1) Registering standard text

1 Press (SETUP) for one second or longer. The set-up menu will be displayed.

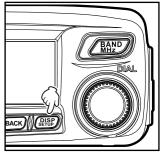

- 2 Turn the DIAL, select [10 APRS], then press (PISP). The menu list will be displayed.
- 3 Turn the DIAL, select [4 APRS MESSAGE TEXT], then press (PISP).

The text selection screen will be displayed.

4 Turn the DIAL, select the text number (1 to 8), then press (SETUP).

The cursor moves to the item for inputting text.

**5** Turn the DIAL and select characters to enter them.

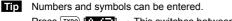

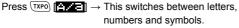

Press (YM)  $\rightarrow$  This deletes all characters to the right of the cursor.

Press  $\bigcirc$  This shifts the cursor to the left.

Press (GM)  $\longrightarrow$  The cursor will shift to the right.

Press  $(\mathbb{SQL})$   $\to$  This deletes all characters to the left of the cursor.

Please refer to "Input characters" (Reg. P. 20) in the basic operating manual for details.

6 Press (SPISP)

The standard text is displayed as a message text.

**Tip** Repeat Steps 4 to 6 to continue entering other text.

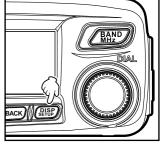

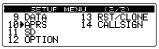

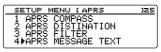

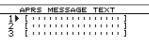

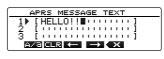

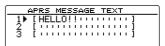

#### (2) Appending standard text

- **1** Edit the call sign and text according to Steps1 to 6 under "Creating and sending a new message" (ISS) P.46).
- 2 Press ( ) or (GM) [ Here] to move the cursor to the position at which you want to insert the standard text.
- 3 Press BAND [11=11].
- **4** Turn the DIAL to display the text number of the standard text you would like to use.
- 5 Press (SLISP).

The standard text to the right of the cursor will be copied.

**Tip** Any character string to the right of the cursor will be overwritten

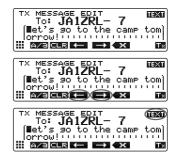

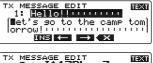

TEXT

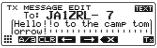

#### Replying to a received message

- Display the "MESSAGE LIST" screen.
- 2 Select the message tag that you would like to reply to or display the message details.
- 3 Press (GM) [132441].

The screen for inputting the message and call sign time will be displayed.

4 Turn the DIAL and select characters to enter the text.

Tip Numbers and symbols can be entered.

> Press (TXPO)  $[AXA] \rightarrow This switches between letters,$ numbers and symbols.

Press (M)  $[\blacksquare \blacksquare \blacksquare]$   $\rightarrow$  This deletes all characters to the right of the cursor.

Press  $\bigcirc$  This shifts the cursor to the left.

Press (GM)  $\rightarrow$  The cursor will shift to the right.

Press (SQL) [ This deletes all characters to the left of the cursor.

Please refer to "Input characters" (1287 P. 20) in the basic operating manual for details.

**5** Press (SETUP) for one second or longer.

The message will be transmitted.

The transmitted message will be displayed at the top of the list.

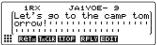

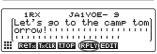

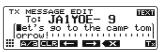

#### Sorting the APRS message list

#### Deleting a message from the list

Messages that are no longer required can be deleted from the list.

#### Deleting using the message details screen

- **1** Display the details of the message that you would like to delete.
- 2 Press (\*) [iii].
  The extension key switches.
- 3 Press (M) (DEE).

  The delete confirmation screen will be displayed.
- 4 Turn the DIAL to select [OK?], then press (PISP).

  Tip To interrupt deletion, select [Cancel] and press (PISP).

  The display will return to the function menu screen when the deletion is completed.

The messages in the list will be moved up one at a time.

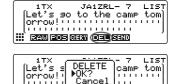

# RAW 502 BEN DEE SEND

RETAILS THOP RELY EDIT

itx JA1ZRL- 7 Let's go to the camp tom) orrow!

## ● Deleting a message using the "MESSAGE LIST" screen

- 1 Select the message that you would like to delete from the "MESSAGE LIST" screen.
- **2** Press ♠₩ [**!!!**].

The extension key switches.

3 Press GM [IIII

The delete confirmation screen will be displayed.

Turn the DIAL, select [OK?], then press (PISP).

Tip To interrupt deletion, select [Cancel] and press (PISP).

The display will return to the function menu screen when the deletion is completed.

The messages in the list will be moved up one at a time.

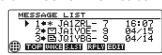

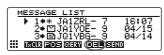

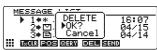

#### Sending and Receiving APRS Messages

#### Clearing the message resend counter and canceling the resend

When a message is sent to a specific partner station and an ACK packet to acknowledge receipt of the message is not returned by the partner station within one minute after the message is sent, the same message will be resent up to 5 times. However, the resend may be cancelled.

- 1 Display the "MESSAGE LIST" screen.
- 2 Select the message that you would like to cancel the resend.
- 3 Press (III).
  The extension key switches.
- 4 Press TXPO [INCLE].
  The resend will be cancelled.

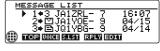

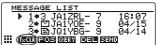

#### Deleting all APRS messages

- **1** Display the "MESSAGE LIST" screen.
- 2 Press (A/B) [III].
  The extension key switches.
- Press (I) for one second or longer.

  The delete confirmation screen will be displayed.
- Turn the DIAL, select [OK?], then press PISP.

  Tip To interrupt deletion, select [Cancel] and press PISP.

  The display will return to the function menu screen when the deletion is completed.

All the fields in the list will become empty.

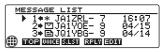

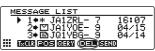

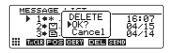

## Message receipt acknowledgement (ACK)

When a message is sent to a specific partner station, an ACK packet (receipt acknowledgement) will be returned to acknowledge receipt of the message by the partner station. The transmission process ends when an ACK packet is returned by the partner station. When an ACK packet is not returned by the partner station within one minute after the message is sent, the same message will be resent up to 5 times. When an ACK packet is not returned even after 5 times, the transceiver will go into the "TX OUT" state. The remaining transmission count of the message is displayed as shown below. The remaining transmission count can also be checked from the transmission details screen.

#### Remaining count display

Displaying the remaining transmission count

"MESSAGE LIST" screen

(when the number of transmissions remaining is four)

Displaying the remaining transmission count

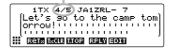

Message details screen

(when the number of transmissions remaining is four)

"\*" is displayed when an acknowledgement is received

"." is displayed during TX OUT

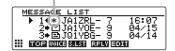

No display when an acknowledgement is received "OUT" is displayed during TX OUT

```
itx out JAizrl- 7
[Let's so to the camp tom orrow!
```

- A maximum of 100 messages can be registered in the message list. However, since this is used for both sent and received messages, the oldest message is automatically deleted when the number of messages exceed 100 (unread messages and sent messages will be deleted).
- When the frequency display screen is displayed, a receipt confirmation sound is heard when an ACK packet is returned from a partner station, and the pop-up screen in the figure on the right will be displayed at the same time (when "2 MESSAGE" under [10 APRS] → [7 APRS POP-UP] in the set-up menu is set to anything except OFF).

# APRS Set-up Menu List

| Menu / Item             | Explanation of function           | Available settings                                               |
|-------------------------|-----------------------------------|------------------------------------------------------------------|
|                         |                                   | (Default values shown in BOLD)                                   |
| 1 APRS COMPASS          | APRS compass operation            | 1 NORTH UP / 2 HEADING UP                                        |
| 2 APRS DESTINATION      | settings Display of model code    | ADV (+                                                           |
| 2 APRS DESTINATION      | Cannot be edited                  | APY*** (not editable)                                            |
| 3 APRS FILTER           | Filter function setting           | 1 Mic-E: <b>ON</b> / OFF                                         |
| 3 AI KOTIETEK           | Tiller furiction setting          | 2 POSITION: <b>ON</b> / OFF                                      |
|                         |                                   | 3 WEATHER: <b>ON</b> / OFF                                       |
|                         |                                   | 4 OBJECT: ON / OFF                                               |
|                         |                                   | 5 ITEM: ON / OFF                                                 |
|                         |                                   | 6 STATUS: <b>ON</b> / OFF                                        |
|                         |                                   | 7 OTHER: ON / OFF                                                |
|                         |                                   | 8 RANGE LIMIT: <b>OFF</b> / 1 to 3000                            |
|                         |                                   | 9 ALT.NET: ON / <b>OFF</b>                                       |
| 4 APRS MESSAGE          | Standard message text             | 1 to 8 characters                                                |
| TEXT                    | input                             | 4 0 1 / 2 0 5 5                                                  |
| 5 APRS MODEM            | Turning the APRS function ON/OFF  | 1 ON / <b>2 OFF</b>                                              |
| 6 APRS MUTE             | Switches the AF mute of           | 1 ON / <b>2 OFF</b>                                              |
|                         | the APRS ON or OFF                |                                                                  |
| 7 APRS POP-UP           | Display time setting for          | 1 BEACON: OFF / 3 sec / 5 sec / <b>10 sec</b> /                  |
|                         | pop-up display beacons            | HOLD                                                             |
|                         | and messages                      | 2 MESSAGE: OFF / 3 sec / 5 sec / <b>10 sec</b> /                 |
|                         |                                   | HOLD                                                             |
| 8 APRS RINGER           | Bell sound setting at             | 3 MYPACKET: <b>OFF</b> / ON<br>1 TX BEACON: <b>ON</b> / OFF      |
| 8 AFKS KINGER           | beacon arrival                    | 2 TX MESSAGE: <b>ON</b> / OFF                                    |
|                         | Deacon anivar                     | 3 RX BEACON: <b>ON</b> / OFF                                     |
|                         |                                   | 4 RX MESSAGE: <b>ON</b> / OFF                                    |
|                         |                                   | 5 MY PACKET: <b>ON</b> / OFF                                     |
|                         |                                   | 6 CALL RINGER: ON / OFF                                          |
|                         |                                   | 7 RANGE RINGER: 1 to 100 / OFF                                   |
|                         |                                   | 8 MSG VOICE: ON / <b>OFF</b>                                     |
| 9 APRS RINGER<br>(CALL) | Call sign setting for CALL RINGER | 1 to 8 stations (*******)                                        |
| 10 APRS TX DELAY        | Data transmission delay           | 1 100 ms / 2 150 ms / 3 200 ms /                                 |
|                         | time setting                      | 4 250 ms / 5 300 ms / 6 400 ms /                                 |
|                         | -                                 | 7 500 ms / 8 750 ms / 9 1000 ms                                  |
| 11 APRS UNITS           | APRS display unit setting         | 1 POSITION: dd°mm.mm' / dd°mm'ss"                                |
|                         |                                   | 2 DISTANCE: km / mile                                            |
|                         |                                   | 3 SPEED: km/h / mph / knot                                       |
|                         |                                   | 4 ALTITUDE: m / ft                                               |
|                         |                                   | 5 BARO: hPa / <b>mb</b> / mmHg / inHg<br>6 TEMP: °C / ° <b>F</b> |
|                         |                                   | 7 RAIN: mm / inch                                                |
|                         |                                   | 8 WIND: m/s / mph / knot                                         |
| 12 BEACON INFO          | Transmission beacon               | 1 AMBIGUITY: <b>OFF</b> / 1 to 4 digits                          |
| SELECT                  | information setting               | 2 SPEED/COURSE: <b>ON</b> / OFF                                  |
|                         |                                   | 3 ALTITUDE: <b>ON</b> / OFF                                      |
|                         | I                                 | JALITIODE. UN / OFF                                              |

|    | Menu / Item           | Explanation of function                  | Available settings                                                    |
|----|-----------------------|------------------------------------------|-----------------------------------------------------------------------|
|    |                       | ·                                        | (Default values shown in BOLD)                                        |
| 13 | BEACON STATUS         | Status text input settings               | SELECT: TEXT 1 - 5 / <b>OFF</b>                                       |
|    | TEXT                  |                                          | TX RATE: 1/1 - 1/8 /                                                  |
|    |                       |                                          | 1/2 (FREQ) - 1/8(FREQ)                                                |
|    |                       |                                          | TEXT 1 - 5: <b>NONE</b> / FREQUENCY / FREQ &                          |
|    |                       |                                          | SQL & SHIFT                                                           |
| 14 | BEACON TX             | Automatic beacon                         | 1 AUTO: OFF / ON / SMART                                              |
|    |                       | transmission / Switching                 | 2 INTERVAL: 30 sec to 60 min 5 min                                    |
|    |                       | of manual transmission                   | 3 PROPORTIONAL: <b>ON</b> / OFF                                       |
|    |                       |                                          | 4 DECAY: <b>ON</b> / OFF                                              |
|    |                       |                                          | 5 LOW SPEED: 1 to 99 <b>5</b>                                         |
| 4= | DIOLDATU OF FOT       | D: : , , , , , , , , , , , , , , , , , , | 6 RATE LIMIT: 5 sec to 180 sec 60sec                                  |
|    | DIGI PATH SELECT      | Digipeater route settings                | 1 OFF / 2 WIDE 1-1 / <b>3 WIDE 1-1, WIDE 2-1</b>                      |
| 16 | MY CALLSIGN<br>(APRS) | My call sign setting                     | *****                                                                 |
| 17 | MESSAGE GROUP         | Group filter setting for                 | 1 GROUP 1: ALL*****                                                   |
|    |                       | received messages                        | 2 GROUP 2: CQ*****                                                    |
|    |                       |                                          | 3 GROUP 3: QST*****                                                   |
|    |                       |                                          | 4 GROUP 4: YAESU****                                                  |
|    |                       |                                          | 5 GROUP 5: -                                                          |
|    |                       |                                          | 6 GROUP 6: -                                                          |
|    |                       |                                          | 7 BULLETIN 1: BLN?****                                                |
|    |                       |                                          | 8 BULLETIN 2: BLN?                                                    |
|    |                       |                                          | 9 BULLETIN 3: BLN?                                                    |
| 18 | MESSAGE REPLY         | Automatic response                       | 1 REPLY: <b>OFF</b> / ON                                              |
|    |                       | setting of received                      | 2 CALLSIGN: ******                                                    |
|    |                       | messages                                 | 3 REPLY TEXT: -                                                       |
| 19 | MY POSITION SET       | My position setting                      | 1 GPS / 2 MANUAL                                                      |
| 20 | MY POSITION           | Manual setting of your                   | LAT: [N *°**.**' ('**")]                                              |
|    |                       | own station position                     | LON: [E *°**.**' ('**")]                                              |
| 21 | MY SYMBOL             | My symbol setting                        | ICON 1: [/>] Car                                                      |
|    |                       |                                          | ICON 2: [/R] REC.Vehicle                                              |
|    |                       |                                          | ICON 3: [/-] House QTH (VHF)                                          |
|    |                       |                                          | USER: [YY] Yaesu Radios                                               |
| 22 | POSITION              | Position comment setting                 | 1 Off Duty / 2 En Route / 3 In Service / 4                            |
|    | COMMENT               |                                          | Returning / 5 Committed / 6 Special / 7 Priority /                    |
| -  | 0 (0 :                |                                          | 8 Custom 0 - 14 6 / 15 Emergency!                                     |
| 23 | SmartBeaconing        | Smart beaconing setting                  | 1 STATUS: <b>OFF</b> / TYPE1 / TYPE2 / TYPE3                          |
|    |                       |                                          | 2 LOW SPEED: 2 to 30 <b>5</b>                                         |
|    |                       |                                          | 3 HIGH SPEED: 3 to 90 <b>70</b>                                       |
|    |                       |                                          | 4 SLOW RATE: 1 to 100 min 30 min 5 FAST RATE: 10 to 180 sec 120 sec   |
|    |                       |                                          |                                                                       |
|    |                       |                                          | 6 TURN ANGLE: 5 to 90° <b>28°</b><br>7 TURN SLOPE: 1 to 255 <b>26</b> |
|    |                       |                                          |                                                                       |
| 24 | SORT FILTER           | Sort function /                          | 8 TURN TIME: 5 to 180 sec 30 sec 1 SORT: TIME / CALLSIGN / DISTANCE   |
| 24 | JUNI FILIER           |                                          | 2 FILTER                                                              |
|    |                       | filter function setting                  | ALL / MOBILE / FREQUENCY / OBJECT/                                    |
|    |                       |                                          | ITEM / DIGIPEATER / VoIP / WEATHER /                                  |
|    |                       |                                          | YAESU / OTHER PACKET / CALL RINGER /                                  |
|    |                       |                                          |                                                                       |
|    |                       | I.                                       | RANGE RINGER / 1200 bps / 9600 bps                                    |

| Menu / Item    | Explanation of function      | Available settings<br>(Default values shown in BOLD)                         |
|----------------|------------------------------|------------------------------------------------------------------------------|
| 25 VOICE ALERT | Voice alert function setting | NORMAL / TONE SQL / DCS /<br>RX-TSQL / RX-DCS                                |
|                |                              | 2 TONE SQL: 67.0Hz to 254.1Hz <b>100.0Hz</b><br>3 DCS: 023 to 754 <b>023</b> |

#### APRS set-up menu basic operations

- 1 Press Pisp for one second or longer.
  The set-up menu will be displayed.
- 2 Turn the DIAL, select [10 APRS], then press (PISP).
- **3** Turn the DIAL, select the item you would like to configure, then press (RISP).
- 4 Turn the DIAL to change setting values.
- Fress Press for one second or longer

  The amended set value will be confirmed and the display will return to the previous screen
  - display will return to the previous screen.

    Tips The amended set value can also be confirmed by pressing the microphone PTT or the 

    Gw
    - To continue configuring the other items, press (BACK). The set value will be confirmed and the display will return to the menu list screen.
    - Pressing (BACK) on any screen takes you back to the previous screen.

#### Tip :

When you select a previously configured menu item again and the menu list is displayed, the items will be displayed on the screen as they were configured before.

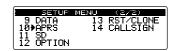

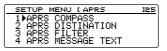

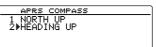

#### **Resetting the APRS settings**

The APRS settings can be restored to the default factory settings when shipped.

- 1 Press Pisp for one second or longer.
  The set-up menu will be displayed.
- 2 Turn the DIAL, select [13 RST/CLONE], then press (DISP).

Themenu listwill be displayed.

- Turn the DIAL, select [6 APRS RESET], then press (DISP).
- 4 Turn the DIAL, select [OK?], then press (PISP).

  The APRS settings will be reset and restored to the default factory settings.

Tip To cancel reset, select [Cancel] then press (PISP).

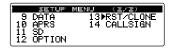

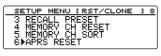

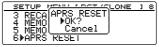

## Using the APRS set-up menu

## APRS compass setting

This sets the direction of the compass panel on the APRS screen.

- 1 Press (SPISP) for one second or longer.
  - The set-up menu will be displayed.
- **2** Turn the DIAL, select **[10 APRS]**, then press **PISP**. The menu list will be displayed.
- 3 Turn the DIAL, select [1 APRS COMPASS], then press (PISP).
- **4** Turn the DIAL and select the direction of the compass panel.
  - 1 NORTH UP: This fixes the north direction of the compass scale at the top of the screen.

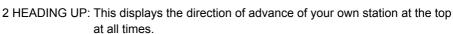

Tip Factory default value: 2 HEADING UP

**5** Press (PISP) for one second or longer.

The direction of the compass panel will be set and the display will return to the previous screen.

## Model code display

The model code can be checked (but it cannot be changed).

- 1 Press (PISP) for one second or longer.
  The set-up menu will be displayed.
- 2 Turn the DIAL, select [10 APRS], then press (PSP). The menu list will be displayed.
- 3 Turn the DIAL, select [2 APRS DESTINATION], then press (PISP).

The model code will be displayed.

4 Press (PISP) for one second or longer.

The display will return to the previous screen.

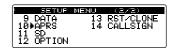

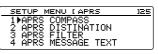

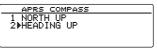

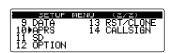

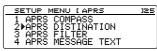

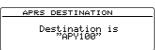

## Filter function settings

The sets the filter for the downloading of various types of beacons.

- **1** Press PISP for one second or longer.
  - The set-up menu will be displayed.
- 2 Turn the DIAL, select [10 APRS], then press The menu list will be displayed.

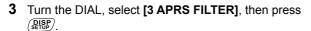

The filter setting screen will be displayed.

Ifitemdoes not appear on the display, turn the DIAL to scroll the display.

- Mic-E: Download and display the microphone encoder beacon.
- POSITION: Download and display the position beacon and RAW NMEA data.
- WEATHER: Download and display the meteorological station beacon.
- OBJECT: Download and display the object beacon.
- ITEM: Download and display the item beacon.
- STATUS: Download and display the status beacon.
- OTHER: Download and display the non-APRS packets
- RANGE LIMIT: This restricts reception to beacons that lie within a specified range from your own station. There will be no limit on the distance when this is set to OFF. The unit follows the setting under "2 DISTANCE" of "11 APRS UNITS".
- ALT.NET: Download and display the packets specified by the destination address in alternate nets.
- 4 Turn the DIAL and select [1 Mic-E].
- **5** Press Press and selectON or OFF.

Pressing verse turns this function ON and OFF.

ON: Download the beacon.

OFF: Do not download the beacon.

Turn the DIAL to [2 POSITION], [3 WEATHER], [4 OBJECT], [5 ITEM], [6 STATUS], or [7 OTHER] and select, then press (SISP) to turn the function ON or OFF.

Pressing (SETUP) turns this function ON and OFF.

7 Turn the DIAL, select [8 RANGE LIMIT], then press (DISP).

Move the cursor over the item for which you would like to enter numbers.

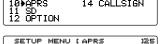

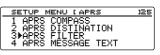

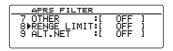

8 Turn the DIAL and set the far left digit.

You can set the speed to any value between 1 and 3000.

- Tip To change the unit of distance, go to [10 APRS] → [11 APRS UNITS].
- 9 Press (5/11).

The cursor will shift to the right.

Tip Press  $\longrightarrow$  The cursor will shift to the left. Press  $\bigcirc$   $\longrightarrow$  The cursor will shift to the right.

- 10 Turn the DIAL and set the next digit.
- 11 Press PISP.
- **12** Turn the DIAL, select [9 ALT.NET], press (PISP), then select ON or OFF.

Pressing (PISP) turns this function ON and OFF.

**13** Press For one second or longer.

The filter will be set and the display will return to the previous screen.

Tip Factory default settings: 1 Mic-E: ON

2 POSITION: ON

3 WEATHER: ON

4 OBJECT: ON

5 ITEM: ON

6 STATUS: ON

7 OTHER: OFF

8 RANGE LIMIT: OFF

9 ALT.NET: OFF

## Inputting standard message text

Eight types of standard messages containing a maximum of 16 characters can be created and registered. These can be pasted from the message editing screen and then transmitted.

Please refer to "Using standard text" (Res P.48) for the details.

#### ■ Turning the APRS function ON/OFF

This sets the APRS function ON or OFF.

Please refer to "Activating the APRS function" (P.12) for the details.

## ■ APRS operating band mute setting

The receive audio (beacon and voice etc.) of the APRS operating band can be muted.

- 1 Press (DISP) for one second or longer.
  - The set-up menu will be displayed.
- **2** Turn the DIAL, select **[10 APRS]**, then press The menu list will be displayed.

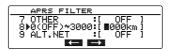

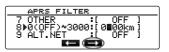

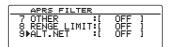

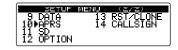

APRS MUTE 1 ON 2▶0FF

Turn the DIAL, select [6 APRS MUTE], then press DISP SETUP.

SETUP MENU (APRS APRS PÖP-UP APRS RINGER

4 Turn the DIAL and select ON or OFF.

1 ON: mutes APRS band audio reception.

2 OFF: Lets you hear the sound being received by adjusting the APRS band volume settings.

Tip Factory default value:2 OFF

**5** Press (SPISP) for one second or longer.

Sets the APRS operating bandmuteand returns to the previous screen.

## APRS reception pop-up setting

This sets the display time of the pop-up that appears when a APRS beacon and message is received.

1 Press (SPP) for one second or longer. The set-up menu will be displayed.

2 Turn the DIAL, select [10 APRS], then press (PISP). The menu list will be displayed.

9 DATA 10⊭APRS 11 SD 12 OPTION

3 Turn the DIAL, select [7 APRS POP-UP], then press DISP

The screen for setting the pop-up display time will be displayed.

- 4 Turn the DIAL and select [1 BEACON].
- **5** Press Press to select the pop-up time for each time a beacon is received.

The pop-up time changes in the following order each time it is pressed.

"OFF", "3 sec", "5 sec", "10 sec", "HOLD"

Tip Factory default value: 10 sec

- 6 Turn the DIAL and select [2 MESSAGE].
- 7 Press Press to select the pop-up time for each time a message is received.

The pop-up time changes in the following order each time it is pressed.

"OFF", "3 sec", "5 sec", "10 sec", "HOLD"

Tip Factory default value: 10 sec

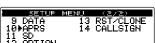

| SETUP MENU (APRS                                              | 125 |
|---------------------------------------------------------------|-----|
| 5 APRS MODEM<br>6 APRS MUTE<br>7▶APRS POP-UP<br>8 APRS RINGER |     |

| APRS POP-UP        |
|--------------------|
| 1▶BEACON : 10 sec  |
| 2 MESSAGE : 10 sec |
| 3 MY PACKET: OFF   |
|                    |

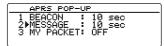

- 8 Turn the DIAL and select [3 MY PACKET].
- 9 Press (PISP) to turn your own station's transmission beacon (relay wave) pop-up ON or OFF.

Pressing (STUP) turns this function ON and OFF.

Tip Factory shipping value: OFF

**10** Press (SETUP) for one second or longer.

The APRS reception pop-up action will be set and the display will return to the previous screen.

## Setting the bell ring when a message or beacon is transmitted/received

This sets the bell ring and the conditions for the bell ring when an APRS beacon is received/sent.

- 1 Press for one second or longer.
  The set-up menu will be displayed.
- 2 Turn the DIAL, select [10 APRS], then press Properties.

  The menu list will be displayed.
- 3 Turn the DIAL select [8 APRS RINGER], then press

The screen for setting the bell ring will be displayed. If itemdoes not appear on the display, turn the DIAL to scroll the display.

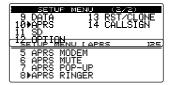

- TX BEACON: This sets the bell ring when your own station is sending a beacon. When set to ON, a bell will ring prior to the transmission.
- TX MESSAGE: This sets the bell ring when your own station is sending a
  message. When set to ON, a bell will ring prior to the transmission.
- RX BEACON: This sets the bell ring when a beacon is received from another station. When set to ON, a bell will ring when a beacon is received.
- RX MESSAGE: This sets the bell ring when a message is received from another station. When set to ON, a bell will ring when a message is received.
- MY PACKET: This sets the bell ring when your own station transmit beacon (relayed signal) is received.
- CALL RINGER: A bell will ring when a beacon from a station whose call sign is set using [10 APRS] → [9 APRS RINGER (CALL)] in the set-up menu is received.
- RNG RINGER: A special bell will ring when a beacon located close to your own station is received. When distance is selected, a special bell will ring when a beacon from a station closer than the distance set is received. When OFF is selected, the distance will not be determined.

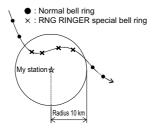

Example: When the distance is set at a radius of 10 km

- MSG VOICE: Reads out messages. When set to ON, this function reads the content (call sign and main text) of all messages starting with "%" at the top ("FVS-2" optional voice guide unit required).
- 4 Turn the DIAL and select [1 TX BEACON].
- **5** Press (PISP) and select ON or OFF.
  Pressing (PISP) turns this function ON and OFF.

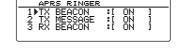

- Turn the DIAL to select [2 TX MESSAGE], [3 RX BEACON], [4 RX MESSAGE], [5 MY PACKET], [6 CALL RINGER], [7 RANGE RINGER], or [8 MSG VOICE] then select (RISP) ON or OFF for each one.

  Pressing (RISP) turns this function ON and OFF.
- **7** Press (SETUP) for one second or longer.

The bell ring will be set and the display will return to the previous screen.

8 MSG VOICE: OFF

Tip Factory default value: 1 TX BEACON: ON
2 TX MESSAGE: ON
3 RX BEACON: ON
4 RX MESSAGE: ON
5 MY PACKET: ON
6 CALL RINGER: OFF
7 RANGE RINGER: OFF

## ■ Call sign setting for CALL RINGER

Turn ON "CALL RINGER" under [10 APRS] → [8 APRS RINGER] in the set-up menu to set the call signs of stations that will ring the special bell. You can set call signs for up to 8 stations.

- 1 Press for one second or longer. The set-up menu will be displayed.
- 2 Turn the DIAL, select [10 APRS], then press (DISP). The menu list will be displayed.
- 3 Turn the DIAL, select [9 APRS RINGER (CALL)], then press (RINGER).

The call sign list will be displayed.

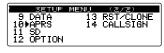

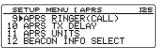

#### Using the APRS set-up menu

APRS RINGER(CALL)

- 4 Turn the DIAL to select a number in the list that you would like to save a call sign to, then press (DISP).

  The character input screen will be displayed.
- **5** Turn the DIAL and select characters to enter the call sign.

Please register the call sign as follows.

For character entry, see "Input characters" in the basic operating manual on (128 P. 20).

\*\*\*\*\*-NN

\*: call sign (6 characters maximum)

NN: SSID (a number between 1 and 15 or nil)

6 Press (BISP).

The screen will return to the list of call signs and the registered call sign will be displayed.

7 Press Press for one second or longer.

The display will return to the previous screen.

## Data transmission delay time setting

The following preamble (data transmission delay time) can be set when sending APRS data.

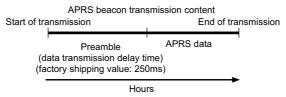

1 Press (PISP) for one second or longer.

The set-up menu will be displayed.

- **2** Turn the DIAL, select **[10 APRS]**, then press The menu list will be displayed.
- 3 Turn the DIAL, select [10 APRS TX DELAY], then press (SELEP).

The screen for setting the data transmission delay time will be displayed.

4 Turn the DIAL to select the desired delay time.

The delay time can be selected from the following 9 steps.

1 100 ms / 2 150 ms / 3 200 ms / 4 250 ms /

5 300 ms / 6 400 ms / 7 500 ms / 8 750 ms / 9 1000 ms

Tip Factory default value: 4 250 ms

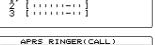

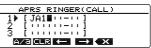

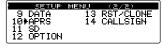

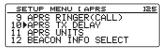

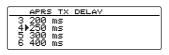

**5** Press Press for one second or longer.

Data transmission delay timeis set and the display returns to the previous screen.

## Setting the display units of the APRS data

This sets the units for the latitude / longitude (POSITION), distance (DISTANCE), speed (SPEED), altitude (ALTITUDE), atmospheric pressure (BARO), temperature (TEMP), rainfall (RAIN) and wind (WIND).

- 1 Press for one second or longer.
  The set-up menu will be displayed.
- 2 Turn the DIAL, select [10 APRS], then press Properties.

  The menu list will be displayed.
- Turn the DIAL, select [11 APRS UNITS], then press

The unit setting screen for the APRS display will be displayed.

- 4 Turn the DIAL and select [1 POSITION].
- Fress and select the unit to be displayed.

  The display unit for the latitude / longitude minute and below (DD°MM.MM') can be changed.

Press (SETUP) to switch between dd°mm.mm' and dd°mm'ss".

dd°mm.mm': displays in 1/100 minute format.

dd°mm'ss": displays in minute and second format.

Tip Factory default value: dd°mm.mm'

- 6 Turn the DIAL and select [2 DISTANCE].
- 7 Press (SETUP) and select the unit of distance.

You can change the unit of distance.

Pressing (RISP) switches between kilometers and miles.

Tip Factory default value: mile

- **8** Turn the DIAL and select [3 SPEED].
- **9** Press (SISP) and select the unit of speed.

You can change the unit of speed.

Press (SIND) to switch between km/h, mph, and knots.

Tip Factory default value: mph

- **10** Turn the DIAL and select [4 ALTITUDE].
- 11 Press and select the unit of altitude You can change the unit of altitude.

Pressing switches between meters and feet.

Tip Factory default value: ft

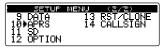

| SETUP MENU (APRS                    | 125 |
|-------------------------------------|-----|
| 9 APRS RINGER(CALL)                 |     |
| 10 APRS TX DELAY<br>  11⊫APRS UNITS |     |
| 12 BEACON INFO SELECT               |     |
| II DENOGN IN O OLLEG                |     |

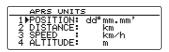

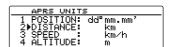

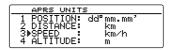

| APRS UNIT                                            | 'S         |
|------------------------------------------------------|------------|
| 1 POSITION:<br>2 DISTANCE:<br>3 SPEED<br>4 ALTITUDE: | km<br>km∕h |

- 12 Turn the DIAL and select [5 BARO].
- 13 Press (SETUP) and select the unit of atmospheric pressure.

hpa °C

You can change the unit of atmospheric pressure.

Press (SETUP) to switch between hPa, mb, mmHg, and inHg.

Tip Factory default value: mb

- **14** Turn the DIAL and select **[6 TEMP]**.
- **15** Press (PISP) and select the unit of temperature.

You can change the unit of temperature.

Pressing (SETUP) switches between °C and °F.

Tip Factory default value: °F

- 16 Turn the DIAL and select [7 RAIN].
- 17 Press (DISP) and select the unit of precipitation.

You can changetheunit of precipitation.

Pressing (SPISP) switches between millimeters and inches.

Tip Factory shipping value: inch

- **18** Turn the DIAL and select [8 WIND].
- **19** Press (SPISP) and select the unit of wind speed.

You can changetheunit of wind speed.

Press (SETUP) to switch between m/s, mph, and knots.

Tip Factory default value: mph

**20** Press (SETUP) for one second or longer.

The unit of the APRS display will be set and the display will return to the previous screen.

## Transmission beacon information setting

The transmission information can be set when transmitting an APRS beacon.

1 Press (SETUP) for one second or longer.

The set-up menu will be displayed.

2 Turn the DIAL, select [10 APRS], then press (SETUP). The menu list will be displayed.

3 Turn the DIAL, select [12 BEACON INFO SELECT]. then press (PISP).

The screen for setting the transmission information will be displayed.

4 Turn the DIAL and select [1 AMBIGUITY].

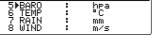

| APRS   | UNITS |        |  |
|--------|-------|--------|--|
| 5 BARO |       | hpa    |  |
| Ğ≱TEMP |       | 50°    |  |
| 7 RAÏN |       |        |  |
| á DTAD |       | mm<br> |  |
| 8 WIND | •     | m/s    |  |
|        |       |        |  |

| APRS                                 | UNITS |                        |
|--------------------------------------|-------|------------------------|
| 5 BARO<br>6 TEMP<br>7▶RAIN<br>8 WIND | :     | hpa<br>°C<br>mm<br>m/s |

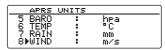

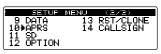

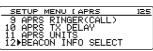

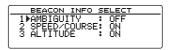

5 Press DISP .

You can change how your own station's position information is displayed.

This function masks the lower digits of the position information (latitude, longitude) when you do not want your own station position information to be known.

Pressing switches between the options in the following order.

"OFF", "1 digit", "2 digits", "3 digits", "4 digits"

OFF: The accurate position information of your own station will be transmitted without being masked.

- 1 digit: The position information will appear with the lower 1 digit onwards masked from the "OFF" value.
- 2 digits: The position information will appear with the lower 2 digits onwards masked from the "OFF" value.
- 3 digits: The position information will appear with the lower 3 digits onwards masked from the "OFF" value.
- 4 digits: The position information will appear with the lower 4 digits onwards masked from the "OFF" value.

# Example: Masking your own station position with a latitude of 35°37.23' and a longitude of 139°45.02'.

| OFF        | 1digit   | 2digits | 3digits | 4digits |
|------------|----------|---------|---------|---------|
| 35°37.23'  | 35°37.2  | 35°37.  | 35°3 .  | 35°.    |
| 139°45.02' | 139°45.0 | 139°45. | 139°4 . | 139°.   |

Tip Factory shipping value: OFF

**6** Turn the DIAL and select [2 SPEED/COURSE].

7 Press (DISP).

Pressing (PISP) turns this function ON and OFF.

ON: Information on the speed and movement direction are transmitted.

OFF: Information on the speed and movement direction are not transmitted.

Tip Factory default value: ON

**8** Turn the DIAL and select [3 ALTITUDE].

9 Press DISP

Pressing Fire turns this function ON and OFF.

ON: The altitude information is transmitted.

OFF: The altitude information is not transmitted.

Tip Factory default value: ON

**10** Press (DISP) for one second or longer.

The transmission information when sending a beacon will be set and the display will return to the previous screen.

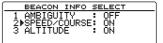

## Status text input

This sets the status text used when sending an APRS beacon.

5 types of status text containing a maximum of 60 characters can be entered.

Please refer to "Attaching status text to a beacon" (Rep. 28) for the details.

## Beacon automatic transmission setting

The interval when automatically sending an APRS beacon can be set.

- 1 Press (PISP) for one second or longer.
  The set-up menu will be displayed.
- 2 Turn the DIAL, select [10 APRS], then press Pip.

The menu list will be displayed.

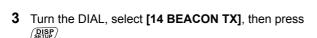

The screen for the various settings when automatically sending a beacon will be displayed.

- 4 Turn the DIAL and select [1 AUTO].
- 5 Press (PISP).

Selecting the beacon automatic transmission method.

Pressing switches between the options in the following order.

"OFF", "ON", "SMART"

OFF: Your own station beacon will not transmit automatically.

ON: Your own station beacon will transmit automatically. Send at a transmission interval set using "INTERVAL". However, when "DECAY" is set to ON, the transmission interval will be gradually extended when your own station is not moving (stationary).

SMART: The SmartBeaconing<sup>™</sup>function takes care of automatic transmission. This setting can be selected only when the status setting of [10 APRS] → [23 SmartBeaconing] in the set-up menu is set to TYPE 1 - TYPE 3, and [19 MY POSITION SET] is set to GPS.

Tip Factory shipping value: OFF

form the DIAL, select [2 INTERVAL], then press

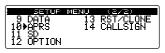

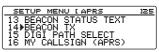

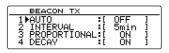

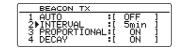

7 Turn the DIAL, select the specified value, and press (SETUP).

Selecting the time interval for automatically sending anAPRS beacon.

When AUTO is set to ON (FIX), your own station APRS beacon will be automatically sent at the time interval specified here.

The transmission operation will be retained when the specified time has passed and the squelch is open at the beacon transmission timing. The beacon will be automatically sent when the squelch is closed.

Tip Factory default value: 5 min

- 8 Turn the DIAL and select [3 PROPORTIONAL].
- 9 Press (SPISP).

Set the function for automatically changing (thinning out) the specified digipeater address during transmission.

Pressing (PISP) turns this function ON and OFF.

ON: The address selected under [10 APRS]  $\rightarrow$  [15 DIGI PATH SELECT] in the setup menu will be automatically changed (refer to the following example).

OFF: The transmission will be in accordance with the address selected under [10 APRS] → [15 DIGI PATH SELECT] in the set-up menu.

(Example) DIGI PATH SELECT = "WIDE 1-1, WIDE 2-1"
BEACON TX AUTO=ON (FIX) /

INTERVAL = 5 min/

When PROPORTIONAL = ON

- (a) (5 min) WIDE 1-1, WIDE 2-1
- (b) (10 min) (none)
- (c) (15 min) WIDE 1-1
- (d) (20 min) (none)
- (e) (25 min) WIDE 1-1, WIDE 2-1

Repeat (b) to (e).

When this function is set to ON, packet update will be carried out in detail for close distances while relay steps are spread out to reduce frequency congestion for long distances.

The settings will become void when [10 APRS]  $\rightarrow$  [15 DIGI PATH SELECT] is set to OFF, FULL 1 and FULL 2.

Tip Factory default value: ON

- **10** Turn the DIAL and select **[4 DECAY]**.
- 11 Press (DISP).

This sets the function for extending the APRS beacon transmission time interval when your own station is stopped.

Pressing (PISP) turns this function ON and OFF.

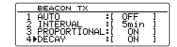

ON: Extends the APRS beacon transmission time interval when your own station is stopped.

When DECAY is set to ON and your own station enters into the stop mode, the "INTERVAL" setting will shift to a higher value one step at a time and the interval will gradually be extended (to a maximum of 30 minutes).

(Example) When stopping with the INTERVAL set at 1 min The interval will be extended in the following order: 2 min  $\rightarrow$  3 min  $\rightarrow$  5 min  $\rightarrow$  10 min  $\rightarrow$  15 min  $\rightarrow$  20 min  $\rightarrow$  30 min  $\rightarrow$  30 min...

When movement starts again, a beacon is automatically sent out once, at which point the interval will automatically return to the "INTERVAL" setting.

When the "INTERVAL" setting reaches 30 min / 60 min, the transmission time

When the "INTERVAL" setting reaches 30 min / 60 min, the transmission time interval will not be extended further.

OFF: The APRS beacon transmission time interval is not extended.

Tip Factory default value: ON

12 Turn the DIAL, select [5 LOW SPEED], and press (SISP).

Set the cut-off value for determining when the station has stopped for whenb "4 DECAY" is set to

| BEACON TX     |     |         |
|---------------|-----|---------|
| 3 PROPORTIONA | L:[ | ON 1    |
| 4 DECAY       | :[  | ON ]    |
| 5≱LOW SPEED   | :[  | 5km/h]  |
| 6 RATE LIMIT  | :[  | 60sec l |
|               |     |         |

ON. When the speed is lower than the value set, the station will be deemed to have stopped.

**13** Turn the DIAL, select the cut-off value, then press (SETUP).

A speed between 1 and 99 can be set.

**Tips** • To change the unit of distance, go to [10 APRS]  $\rightarrow$  [11 APRS UNITS].

· Factory shipping value: 5

**14** Turn the DIAL, select **[6 RATE LIMIT]**, then press

Set the timer for limiting automatic transmission from the last beacon transmission to a certain period of time.

| BEACON TX                         |                  |
|-----------------------------------|------------------|
| 3 PROPORTIONAL:[                  | ON 1             |
| 4 DECAY :[                        | _ON _ 1          |
| 5 LOW SPEED :[<br>6•RATE LIMIT :[ | 5km/h]<br>60sec] |
| PARHIE LIMITI :                   | 60sec 1          |

This prevents the beacon from being sent out twice continuously within a short period of time when "DECAY" is set to ON in the stationary state, and movement is detected immediately after the beacon is automatically transmitted. The beacon will not be automatically transmitted within this period of time. Only when the set time has passed will the beacon be automatically sent out again.

**15** Turn the DIAL, select the length of time for the timer, then press (SETUP).

The time can be set between 5 sec and 180 sec.

Tip Factory default value: 60sec

**16** Press (SEP) for one second or longer.

The beacon automatic transmission will be set and the display will return to the previous screen.

#### Tip

The settings, "2 INTERVAL", "3 PROPORTIONAL", "4 DECAY", "5 LOW SPEED", and "6 RATE LIMIT" are all disabled while SmartBeaconing is operating.

#### Selecting the digipeater route

This selects the call sign and ALIAS of the digipeater used.

Please refer to "Setting the digipeater route" (Res P.41) for the details.

#### My call sign setting

This registers your own station call sign that is required for APRS communications. APRS data cannot be sent when your own station call sign is not registered. Please make sure to register your own station call sign.

Refer to "Setting your own station call sign" (Refer to "Setting your own station call sign" (Refer to "Setting your own station call sign" (Refer to "Setting your own station call sign" (Refer to "Setting your own station call sign").

#### Filter setting for messages received

The group filter for receiving messages and bulletin messages from specific groups (ALL, CQ, QST, YAESU etc.) can be set.

A maximum of up to 9 characters can be entered.

"1 GROUP 1 ALL", "2 GROUP 2 CQ", "3 GROUP 3 QST", "4 GROUP 4 YAESU", "5 GROUP 5 (any)" and "6 GROUP 6 (any)" can be set for the group code.

For bulletin, "7 BULLETIN 1" to "9 BULLETIN 3" can be set.

- 1 Press (PISP) for one second or longer.
  The set-up menu will be displayed.
- Turn the DIAL, select [10 APRS], then press (PISP).
  The menu list will be displayed.
- 3 Turn the DIAL, select [17 MESSAGE GROUP], then press (RISP).

The message group list will be displayed.

4 Turn the DIAL to select a saved group number, then press (PISP).

The character input screen will be displayed.

**5** Turn the DIAL, select characters, then press (DISP)

Tip You can enter capital letters, numbers, and a certain symbol (only "\*" can be used).

Press (TXPO)  $\rightarrow$  This switches between letters, numbers, and \*.

Press (M)  $\rightarrow$  This deletes all characters to the right of the cursor.

Press  $\bigcirc$  This shifts the cursor to the left.

Press  $\[ \] \rightarrow \]$  The cursor will shift to the right.

Press  $\mathbb{R}$  [ $\P$   $\mathbb{R}$ ]  $\to$  This deletes all characters to the left of the cursor.

Please refer to "Input characters" (Fig. P. 20) in the basic operating manual for details.

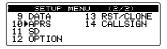

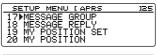

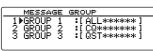

6 Press (DISP).

The screen will return to the list of message groups and the registered group filter will be displayed.

**7** Press First for one second or longer.

The group filter will be set and the display will return to the previous screen.

#### Automatic response setting of received messages

A reply message set up beforehand can be automatically sent out upon receiving a message.

- 1 Press Property for one second or longer.

  The set-up menu will be displayed.
- 2 Turn the DIAL, select [10 APRS], then press (PAP). The menu list will be displayed.
- 3 Turn the DIAL, select [18 MESSAGE REPLY], then press (PISP).

The automatic reply setting screen will be displayed.

- 4 Turn the DIAL and select [1 REPLY].
- 5 Press (SPISP) and select ON or OFF.

Pressing (PISP) turns this function ON and OFF.

ON: A reply message is returned automatically when a message is received.

OFF: A reply message is not returned when a message is received.

Tip Factory shipping value: OFF

Turn the DIAL, select [2 CALLSIGN], then press

The cursor will shift to the left of the call sign.

**Tip** Please set this only when you want to reply to a specific station. Please proceed to Step9if this is not required.

7 Turnthe DIAL and select characters.

Please register the call sign as follows.

\*\*\*\*\*-NN

\*: call sign (6 characters maximum)

NN: SSID (a number between 1 and 15 or nil)

You can enter capital letters, numbers, and a certain symbol (only "\*" can be used).

Press (TXPO)  $[A/A] \rightarrow This$  switches between letters, numbers, and \*.

Press  $\begin{tabular}{l} \label{table} \end{tabular} \begin{tabular}{l} \label{table} \end{tabular} \begin{tabular}{l} \label{table} \end{tabular} \begin{tabular}{l} \label{table} \end{tabular} \begin{tabular}{l} \label{table} \end{tabular} \begin{tabular}{l} \label{table} \end{tabular} \begin{tabular}{l} \label{table} \end{tabular} \begin{tabular}{l} \label{table} \end{tabular} \begin{tabular}{l} \label{table} \end{tabular} \begin{tabular}{l} \label{tabular} \end{tabular} \begin{tabular}{l} \label{tabular} \end{tabular$ 

Press  $\longrightarrow$  The cursor will shift to the left. Press  $\bigcirc$   $\longrightarrow$  The cursor will shift to the right.

Press  $(\S_{\text{old}}^{\text{SQL}})$  [  $\longrightarrow$  This deletes all characters to the left of the cursor.

Please refer to "Input characters" (Reg. P. 20) in the basic operating manual for details.

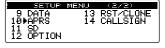

| SETUP MENU [APRS                       | 125 |
|----------------------------------------|-----|
| 17 MESSAGE GROUP                       |     |
| 18▶MESSAGE REPLY<br>19 MY POSITION SET |     |
| ZÃ MÝ POSTTÍON                         |     |
|                                        |     |

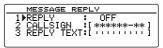

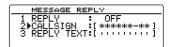

MESSAGE REPLY

MESSAGE REPLY TEXT

A/3 CLR 🛨 🔝 🕻 🗙

:[\*\*\*\*\*\*-\*\*]

- 8 Press (DISP).
- 9 Turn the DIAL, select [3 REPLY TEXT], then press
- **10** Turn the DIAL, select characters, then press Enter the automatic reply message.
  - **Tip** Numbers and symbols can be entered.

Press (TXPO) (A/A) → This switches between letters, numbers, and symbols.

Press  $\fill \fill \fil$ 

Press  $\longrightarrow$  The cursor will shift to the left.

Press  $\[ \] \rightarrow$  The cursor will shift to the right.

Press  $(\mathbb{R})$  [  $\mathbb{R}$   $\mathbb{R}$  ]  $\to$  This deletes all characters to the left of the cursor.

Please refer to "Input characters" (Reg P. 20) in the basic operating manual for details.

11 Press DISP.

The automatic reply setting screen will be displayed.

**12** Press (PISP) for one second or longer.

The automatic reply for messages received will be set and the display will return to the previous screen.

## My position setting

The position information of your own station can be obtained from the GPS or entered manually.

Refer to "Setting the position information of your own station" (Refer to "Setting the position information of your own station" (Refer to "Setting the position information of your own station" (Refer to "Setting the position information of your own station" (Refer to "Setting the position information of your own station" (Refer to "Setting the position information of your own station" (Refer to "Setting the position information of your own station" (Refer to "Setting the position information of your own station" (Refer to "Setting the position information of your own station" (Refer to "Setting the position information of your own station" (Refer to "Setting the position information of your own station" (Refer to "Setting the position of your own station") (Refer to "Setting the position of your own station") (Refer to "Setting the position of your own station") (Refer to "Setting the position of your own station") (Refer to "Setting the position of your own station") (Refer to "Setting the your own station") (Refer to "Setting the your own station") (Refer to "S

#### ■ Entering your own station position

This manually sets your own station position.

Refer to "Setting the function manually" (Res P.4) for the details.

#### Setting your own station symbol

This sets the transmission symbol of your own station. The symbol can be selected from 67 types of symbols.

Refer to "Setting the symbol of your own station" (Refer to "Setting the symbol of your own station" (Refer to "Setting the symbol of your own station" (Refer to "Setting the symbol of your own station" (Refer to "Setting the symbol of your own station").

#### Position comment setting

This selects the position comment (standard message to be incorporated into your own station beacon.

Refer to "Selecting a position comment" (Refer to "Selecting a position comment" (Refer to "Selecting a position commen

## Smart beaconing setting

The SmartBeaconing<sup>™</sup> function continually transmits beacons with your own station position information, movement speed and direction of advance. using data derived from a GPS antenna unit.

SMART (SmartBeaconing) can be selected using the "AUTO" setting under [10 APRS]  $\rightarrow$  [14 BEACON TX] in the set-up menu when STATUS is set to TYPE 1 - TYPE 3.

- 1 Press Pisp for one second or longer.
  The set-up menu will be displayed.
- **2** Turn the DIAL, select [10 APRS], then press The menu list will be displayed.
- **3** Turn the DIAL, select [23 SmartBeaconing], and press (PISP).

The screen for setting SmartBeaconing will be displayed.

- 4 Turn the DIAL and select [1 STATUS].
- **5** Press and select the SmartBeaconing operating method.

Press (PSP) to switch between the options in the following order.

"OFF", "TYPE 1", "TYPE 2", "TYPE 3"

OFF: SmartBeaconing™ is not active.

TYPE 1/TYPE 2/TYPE 3:

SmartBeaconing<sup>™</sup> is active.

Three different types of setting (TYPE 1 - TYPE 3) can be selected for operation.

Normally, TYPE 1 (where all the parameters remain in their initial values) is recommended.

When testing operations at a different timing, TYPE 2 and TYPE 3 settings can be adjusted and selected to use the parameters differently for different purposes depending on the situation. In order to ensure that a beacon can be transmitted properly, adjust the SmartBeaconing parameters and digipeater route settings so as prevent frequency congestion.

Tip Factory shipping value: OFF

When "TYPE 1", "TYPE 2" and "TYPE 3" is selected, settings from [2 LOW SPEED] to [8 TURN TIME] are enabled.

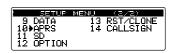

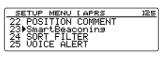

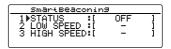

**6** Turn the DIAL, select **[2 LOW SPEED]**, and press SIND.

SmartBeaconin9
1 STATUS :[ TYPE1 ]
2 ▶LOW SPEED :[ 5 km/h]
3 HIGH SPEED:[ 70 km/h]

Move the cursor over the item for which you would like to enter numbers.

When the speed drops below the set speed, the beacon is transmitted at the time interval set under "4 SLOW RATE".

7 Turn the DIAL and set the far left digit.

You can set the speed to between 2 and 30.

Tips • To change the unit of distance, go to [10 APRS]  $\rightarrow$  [11 APRS UNITS].

• Factory shipping value: 5

8 Press GM [ ].

The cursor will shift to the right.

Press → The cursor will shift to the left.

Press → The cursor will shift to the right.

- **9** Turn the DIAL and set thenext digit.
- 10 Press (DISP).
- 11 Turn the DIAL, select [3 HIGH SPEED], and press

Move the cursor over the item for which you would like to enter numbers.

When the speed exceeds the speed set, the beacon is sent at a time interval that has been set under "FAST RATE"

**12** Refer to steps 7 - 9 to set the speed, then press SPISP.

You can set the speed to between 3 and 90.

Tips • To change the unit of distance, go to [10 APRS]  $\rightarrow$  [11 APRS UNITS].

• Factory shipping value: 70

13 Turn the DIAL, select [4 SLOW RATE], and press

Move the cursor over the item for which you would like to enter numbers.

Set the beacon transmission time interval for when the speed drops below the speed set under "2 LOW SPEED".

**14** Refer to steps7 - 9 to set the time, then press (BISP).

A time between 1 min and 100 min can be set.

Tip Factory default value: 30 min

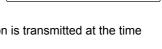

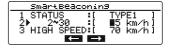

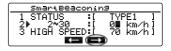

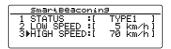

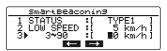

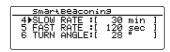

**15** Turn the DIAL, select **[5 FAST RATE]**, and press (DISP).

SmartBeaconin9
4 SLOW RATE :[ 30 min ]
5 ▶ FAST RATE :[ 120 sec ]
6 TURN ANGLE:[ 28 ]

Move the cursor over the item for which you would like to enter numbers.

Set the beacon transmission time interval for when the speed exceeds the speed set under "3 HIGH SPEED".

**16** Refer to steps7 - 9 to set the time, then press (PISP).

A time between 10 min and 180 min can be set.

Tip Factory default value: 120 sec

17 Turn the DIAL, select [6 TURN ANGLE], and press

smartBeaconing
4 SLOW RATE :[ 30 min ]
5 FAST RATE :[ 120 sec ]
6 TURN ANGLE:[ 28 ]

Move the cursor over the item for which you would like to enter numbers.

Set the minimum angle for determining whether the direction of advance has changed.

18 Refer to steps 7 - 9 to set the angle, then press (SETUP).

An angle between 5° and 90° can be set.

Tip Factory default value: 28°

19 Turn the DIAL, select [7 TURN SLOPE], and press

SmartBeasoning
6 TURN ANGLE:[ 28 " ]
7 FTURN SLOPE:[ 26 ]
8 TURN TIME:[ 30 sec ]

Move the cursor over the item for which you would like to enter numbers.

Set the coefficient for dynamically changing the angle that is used to determine changes in the direction of advance depending on the movement speed. The larger the coefficient value, the larger is the criteria angle at low speeds.

1 - 255 (X10)°/speed

(the unit for the rotating tilt is set to one-tenth of the real number so as to be consistent with the unit used in the HamHUD series from HamHUD Nichetronix).

**20** Refer to steps 7 - 9 to set the coefficient, then press (SETUP).

A value between 1 and 255 can be set.

Tip Factory default value: 26

like to enter numbers.

21 Turn the DIAL, select [8 TURN TIME], and press

| SmartBeac                                 | onin9  |     |   |
|-------------------------------------------|--------|-----|---|
| 6 TURN ANGL<br>7 TURN SLOP<br>8∳TURN TIME | E:[ 26 | sec | ] |

Move the cursor over the item for which you would

Set the time limit until the next beacon can be sent after a beacon has been transmitted due to a change detected in the time (Variable Rate Beaconing) and direction of advance (Corner Pedding).

22 Refer to steps 7 - 9 to set the time limit, then press (SETUP).

A time between 5 sec and 180 sec can be set.

Tip Factory default value: 30 sec

23 Press (PISP) for one second or longer.

The SmartBeaconing will be set and the display will return to the previous screen.

#### Tips :

- This device is equipped with settings (common TYPE 1 TYPE 3) for car-mounted mobile use in town and residential areas.
- When using the SmartBeaconing<sup>™</sup> function along meandering roads such as mountain paths, frequency congestion may result as multiple beacons are transmitted within a short period of time.
   In order to ensure that beacons can be transmitted in an appropriate manner, adjust the parameters and digipeater route settings of the SmartBeaconing<sup>™</sup> so as to prevent frequency congestion.
- SmartBeaconing<sup>™</sup> is a function provided by HamHUD Nichetronix.

## Sort function and filter settings

This sets the sorting condition for the display order of the station list and selects the type of beacon to be displayed in the station list.

- 1 Press Pisp for one second or longer.
  The set-up menu will be displayed.
- **2** Turn the DIAL, select **[10 APRS]**, then press The menu list will be displayed.
- 3 Turn the DIAL, select [24 SOFT FILTER], then press

The screen for setting the sorting condition and filter will be displayed.

- 4 Turn the DIAL and select [1 SORT].
- 5 Press PISP.

Selecting station list display order criteria.

Press Press to switch between the options in the following order.

"TIME", "CALLSIGN", "DISTANCE"

TIME: Sort the station list starting from the latest one received.

CALLSIGN: Sort the station list in ascending order of the call sign.

DISTANCE: Sort the list starting from the station nearest to your own station.

Tip Factory default value: TIME

**6** Turn the DIAL, select **[2 FILTER]**, then press You can select the type of beacon to be displayed in the station list.

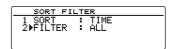

Pressing (PISP) lets you switch through the types of beacon in the following order. The beacon type can be selected from the following 13 types of beacons.

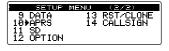

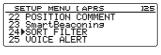

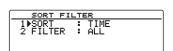

"ALL", "MOBILE", "FREQUENCY", "OBJECT/ITEM", "DIGIPEATER", "VoIP",

"WEATHER", "YAESU", "OTHER PACKET", "CALL RINGER", "RANGE RINGER",

"1200 bps" and "9600 bps"

ALL: All the received beacons will be displayed.

MOBILE: Only the mobile stations will be displayed.

FREQUENCY: Only station with frequency information will be displayed.

OBJECT/ITEM: Only object stations and item stations will be displayed.

DIGIPEATER: Only digipeater stations will be displayed.

VoIP: Only VOIP station such as WIRES will be displayed.

WEATHER: Only meteorological stations will be displayed.

YAESU: Only stations which are using Yaesu wireless transceivers will be displayed.

OTHER PACKET: Only RAW NMEA data stations, status stations and non-APRS packet information that cannot be analyzed are displayed. Set "OTHER" to ON under [10 APRS] → [3 APRS FILTER] in the setup menu to display non-APRS packets that cannot be analyzed.

CALL RINGER: Only information of call sign ringer stations set under [10 APRS] → [9 APRS RINGER (CALL)] in the set-up menu will be displayed.

RANGE RINGER: Only information of stations deemed as nearby stations according to "7 RNG RINGER" settings that are set under [10 APRS] → [8 APRS RINGER] in the set-up menu will be displayed.

1200 bps: Only stations received using 1200 bps packets will be displayed.

9600 bps: Only stations received using 9600 bps packets will be displayed.

Tip Factory shipping value: ALL

7 Press Press for one second or longer.

The beacon type and sorting condition for the station list will be set and the display will return to the previous screen.

#### Tips

- To enable SORT, press ( on the "STATION LIST" screen, then press ( EDDA).
- When a new beacon is received after sorting, it will be added to the top of the list without being sorted. The sorting order will be restored to the initial setting when the power supply is cut off.
   Please carry out sorting one more time after the power supply is turned on.

## Voice alert function setting

This is an audio notification function that will announce the presence of other stations which can communicate via voice communications.

- 1 Press (SEP) for one second or longer.
  - The set-up menu will be displayed.
- 2 Turn the DIAL, select [10 APRS], then press (DISP). The menu list will be displayed.

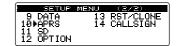

POSITION COMMENT SmartBeaconing

3 Turn the DIAL, select [25 VOICE ALERT], then press

The screen for setting the voice alert function will be displayed.

- 4 Turn the DIAL and select [1 VOICE ALERT].
- 5 Press (PISP) to select the voice alert action.

Press Press to switch through the voice alert action options in the following order.

"NORMAL", "TONE SQL", "DCS", "RX-TSQL", RX-DCS"

NORMAL: The voice alert function will be turned off.

TONE SQL: A tone squelch will be used for sending and receiving voice signals. A tone signal will also be appended when sending APRS data.

After selecting "TONE SQL", the tone frequency to be set next will be

used as the squelch target.

DCS: DCS will be used in sending and receiving voice signals. The DCS code will also be appended when sending APRS data.

After selecting "DCS", the DCS code to be set next will be used as the squelch target.

RX-TSQL: Although a tone squelch is used in sending and receiving voice signals, a tone signal is not appended when sending APRS data.

After selecting "RX-TSQL", the tone frequency to be set next will be used as the squelch target.

RX-DCS: Although DCS is used in sending and receiving voice signals, the DCS code is not appended when sending APRS data.

After selecting "RX-DCS", the DCS code to be set next will be used as the squelch target.

Tip Factory default value: NORMAL

6 Turn the DIAL, select [2 TONE SQL], then press

7 Turn the DIAL, select tone frequency and press

VOICE ALERT

1 VOICE ALERT:[NORMAL ]
2 TONE SQL :[100,0 Hz]
3 DCS :[ 023 ]

A frequency between 67.0 Hz and 254.1 Hz can be set.

**Tip** Factory default value: 100.0 Hz

8 Turn the DIAL, select [3 DCS], then press PSP.

9 Turn the DIAL and select DCS code.

A value between 023 and 754 can be set.

Tip Factory default value: 023

**10** Press (SPISP) for one second or longer.

The voice alert function will be set and the display will return to the previous screen.

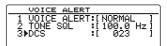

## Using the APRS set-up menu

## Tips =

- · APRS data will be received regardless of the voice alert setting.
- When voice alert is in operation, the setting in this menu will be prioritized for the APRS band squelch.
- The voice alert function will not work when APRS data is set to be received and sent in different bands (this will be the same state as the "NORMAL" setting).

# List of APRS Bell Rings

## List of APRS bell rings

| When a beacon is received (APRS filter: ON)                        | When a self-addressed message is received                           |
|--------------------------------------------------------------------|---------------------------------------------------------------------|
| (ding dong)                                                        | (ding ding dong)                                                    |
| When a beacon is received (APRS filter: OFF)                       | When a message from another station is received                     |
| (ding)                                                             | (ding)                                                              |
| When your own station beacon relayed to the digipeater is received | When your own station message relayed to the digipeater is received |
| (ding ding dong)                                                   | (ding ding dong)                                                    |
| When a beacon is received (RANGE RINGER)                           | When a group/bulletin message is received                           |
| (ding ding dong)                                                   | (ding ding ding ding dong)                                          |
| When a beacon is received (CALLSIGN RINGER)                        | When a message ACK is received                                      |
| (ding ding dong)                                                   | (ding)                                                              |
| When sending a beacon                                              | When sending a message                                              |
| (ding)                                                             | (ding)                                                              |
| When an "EMERGENCY!" message is received                           | When a message REJ is received                                      |
| × 12 times (dong will sound 12 times)                              | (ding)                                                              |
| When setting the position comment<br>"EMERGENCY!"                  | When replying a message REJ                                         |
| × 3 times (dongdongdong)                                           | (ding ding ding)                                                    |
| When duplicate beacons are received                                | When duplicate messages are received                                |
| (ding)                                                             | (ding ding)                                                         |

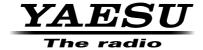

Copyright 2015 YAESU MUSEN CO., LTD. All rights reserved.

No portion of this manual may be reproduced without the permission of YAESU MUSEN CO., LTD.